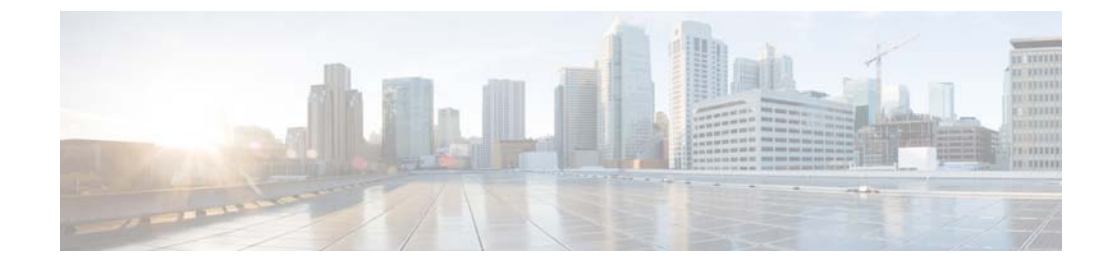

# **K to P Commands**

 $\mathbf{I}$ 

This chapter describes the Cisco NX-OS Security commands that begin with K to P.

 $\mathsf I$ 

## *Send document comments to nexus7k-docfeedback@cisco.com.*

# **key**

**key**

To create a key or to enter the configuration mode for an existing key, use the **key** command. To remove the key, use the **no** form of this command.

**key** *key-ID*

**no key** *key-ID*

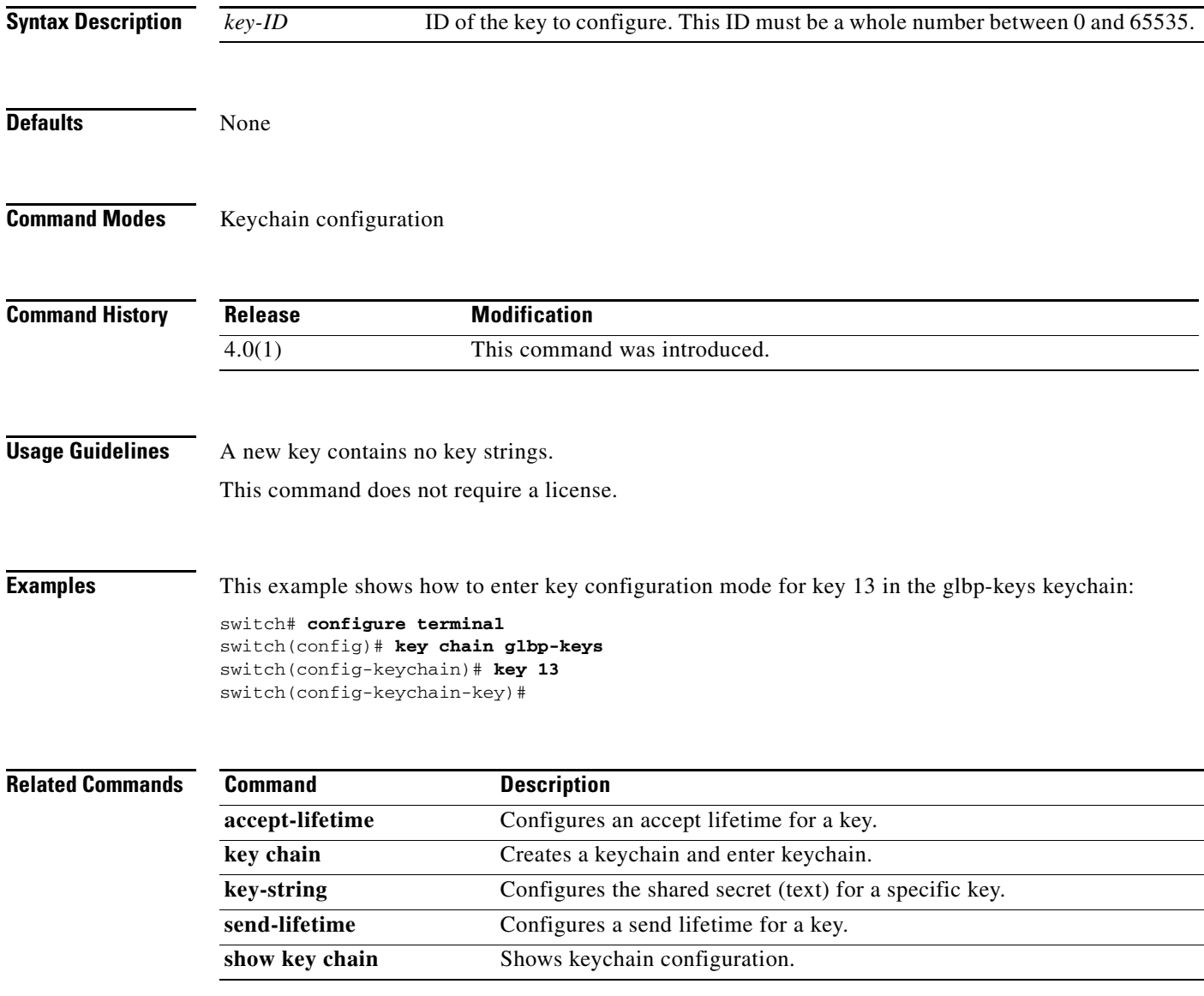

### *Send document comments to nexus7k-docfeedback@cisco.com.*

# **key config-key**

 $\overline{\phantom{a}}$ 

To configure the master key for type-6 encryption, use the **key config-key command. To delete the master key** and stop type-6 encryption**, use the no form of this command.**

**key config-key ascii** *new-master-key*

**no key config-key ascii**

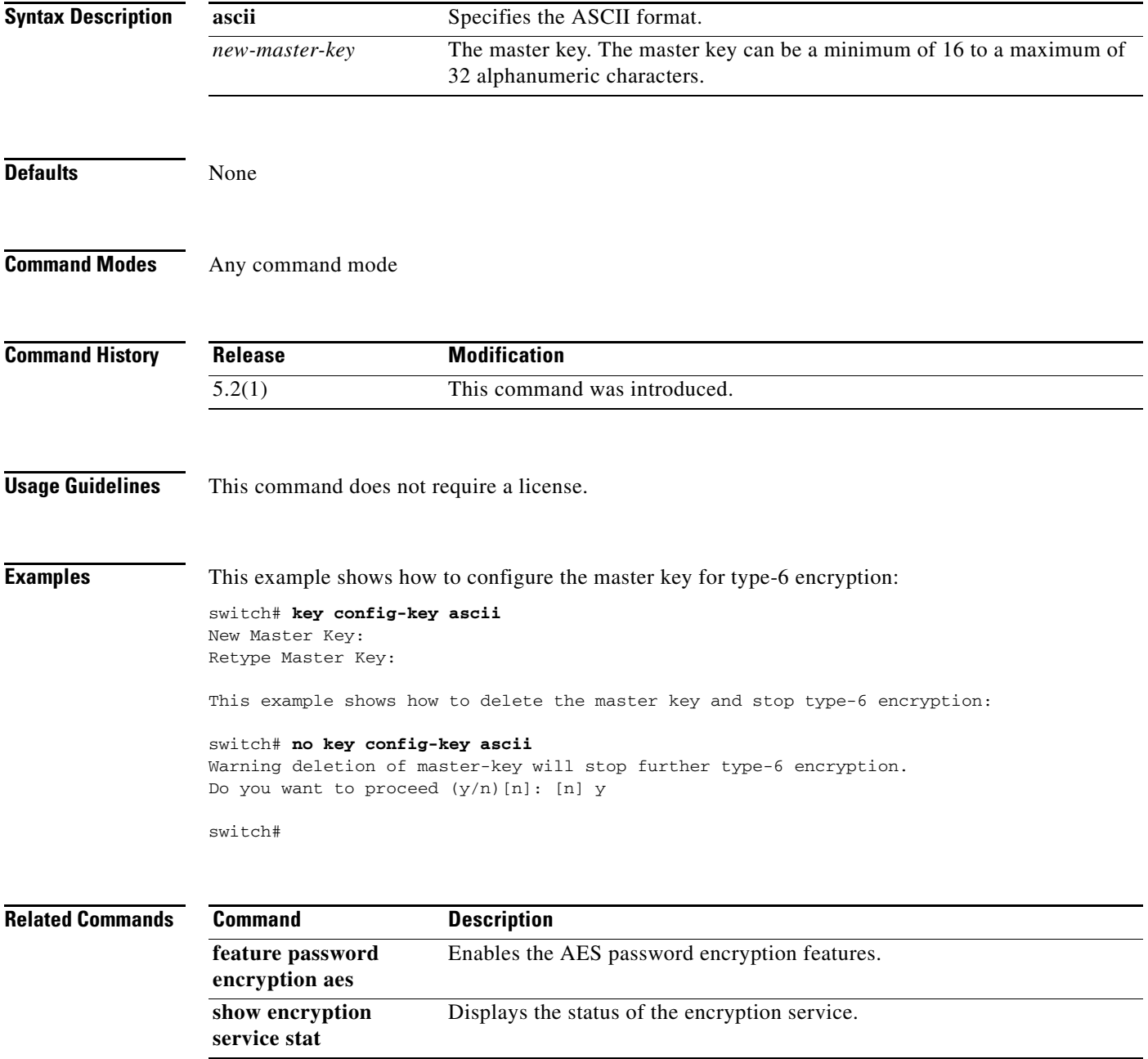

### *Send document comments to nexus7k-docfeedback@cisco.com.*

# **key-string**

To configure the text for a key, use the **key-string** command. To remove the text, use the **no** form of this command.

**key-string** [*encryption-type*] *text-string*

**no key-string** *text-string*

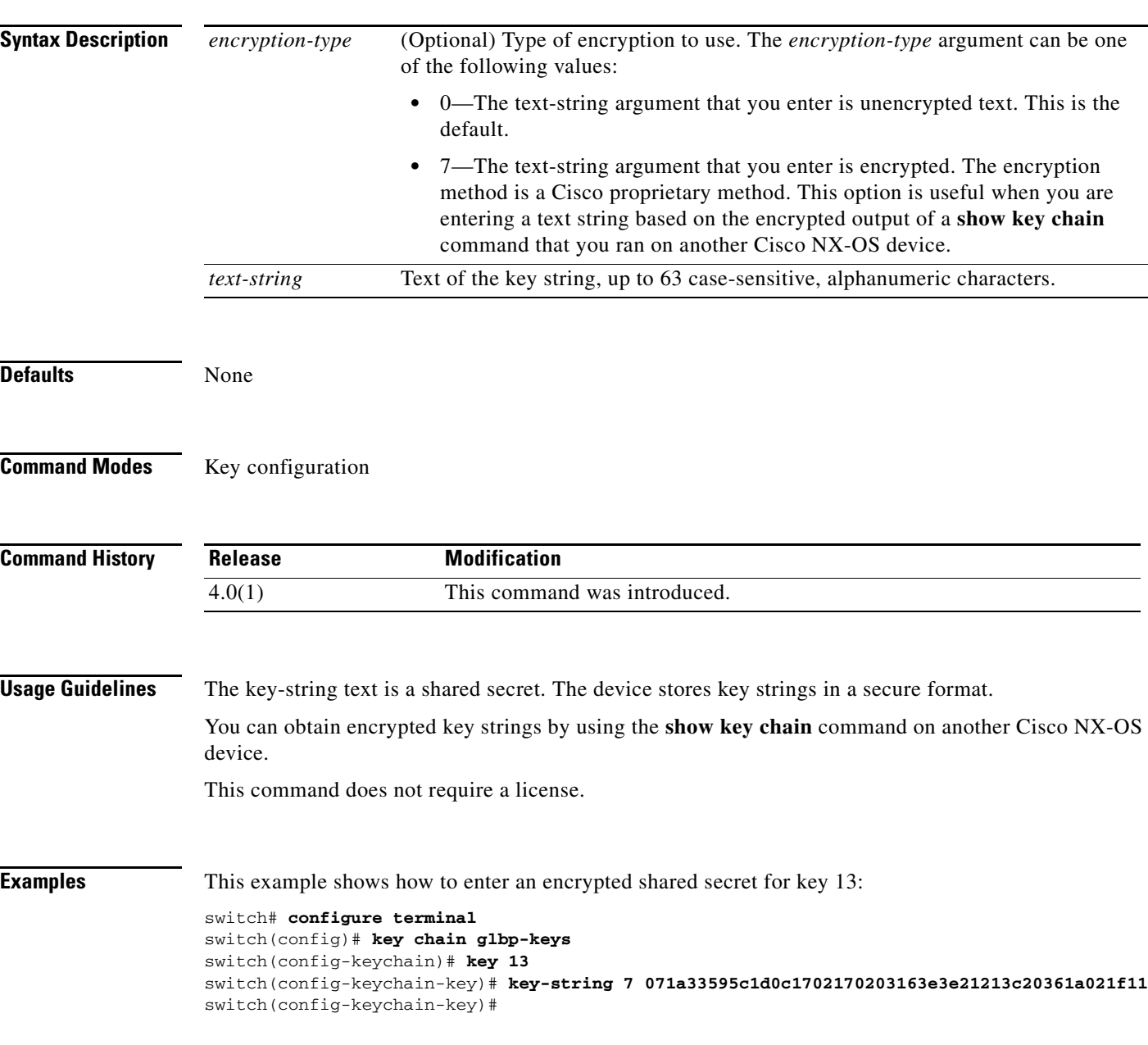

### **Related Commands**

 $\mathbf{I}$ 

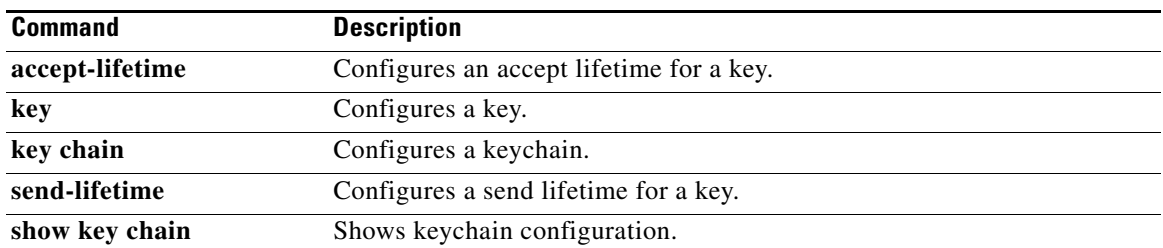

### *Send document comments to nexus7k-docfeedback@cisco.com.*

# **key chain**

To create a keychain or to configure an existing keychain, use the **key chain** command. To remove the keychain, use the **no** form of this command.

**key chain** *keychain-name*

**no key chain** *keychain-name*

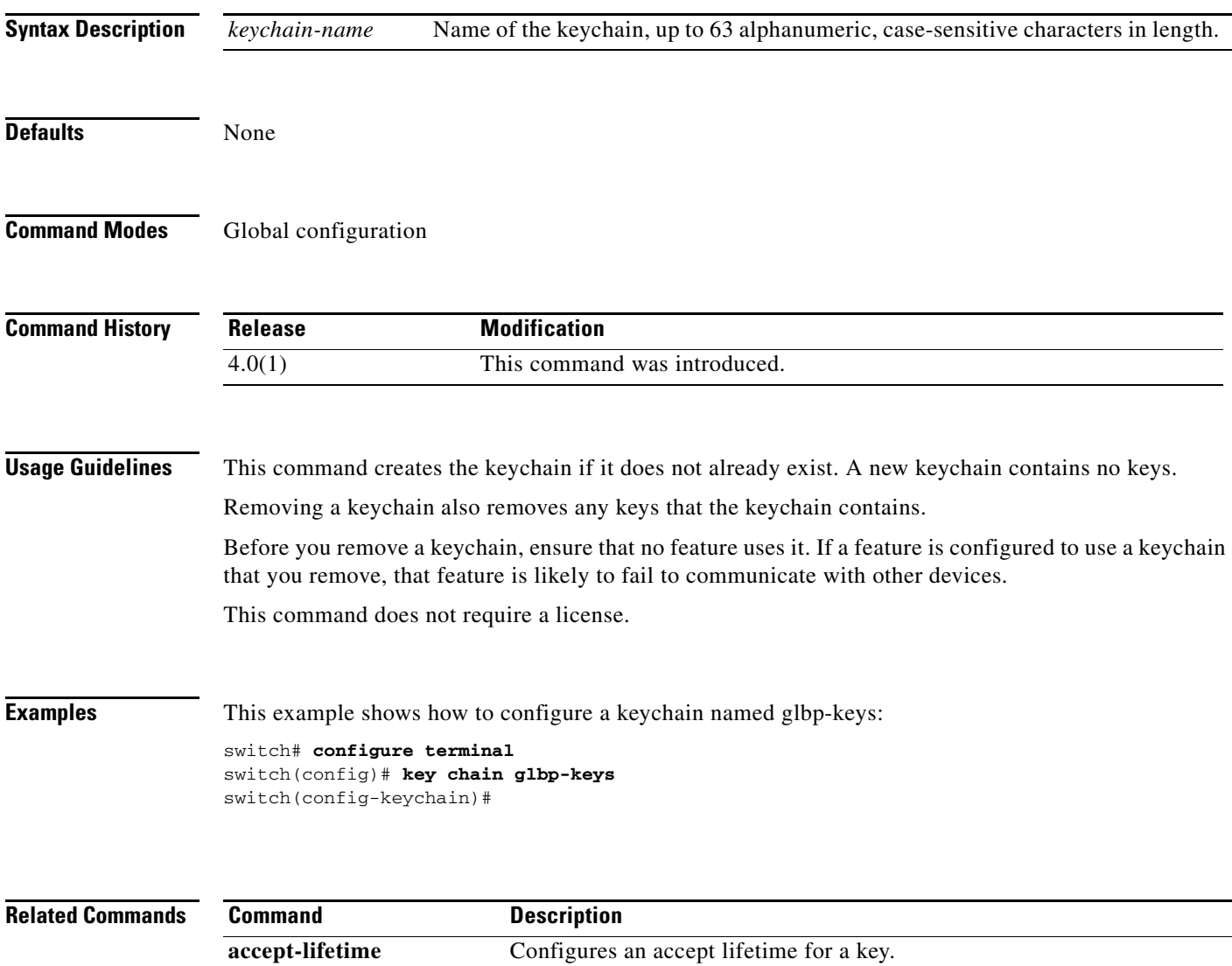

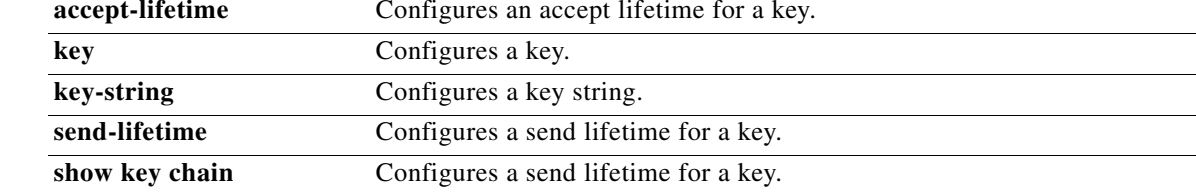

 $\Gamma$ 

### *Send document comments to nexus7k-docfeedback@cisco.com.*

# **ldap-server deadtime**

To configure the deadtime interval for all Lightweight Directory Access Protocol (LDAP) servers, use the **ldap-server deadtime** command. The deadtime interval specifies the time that the Cisco NX-OS device waits, after declaring that an LDAP server is dead, before sending out a test packet to determine if the server is now alive. To remove the global deadtime interval configuration, use the **no** form of this command.

**ldap-server deadtime** *minutes*

**no ldap-server deadtime** *minutes*

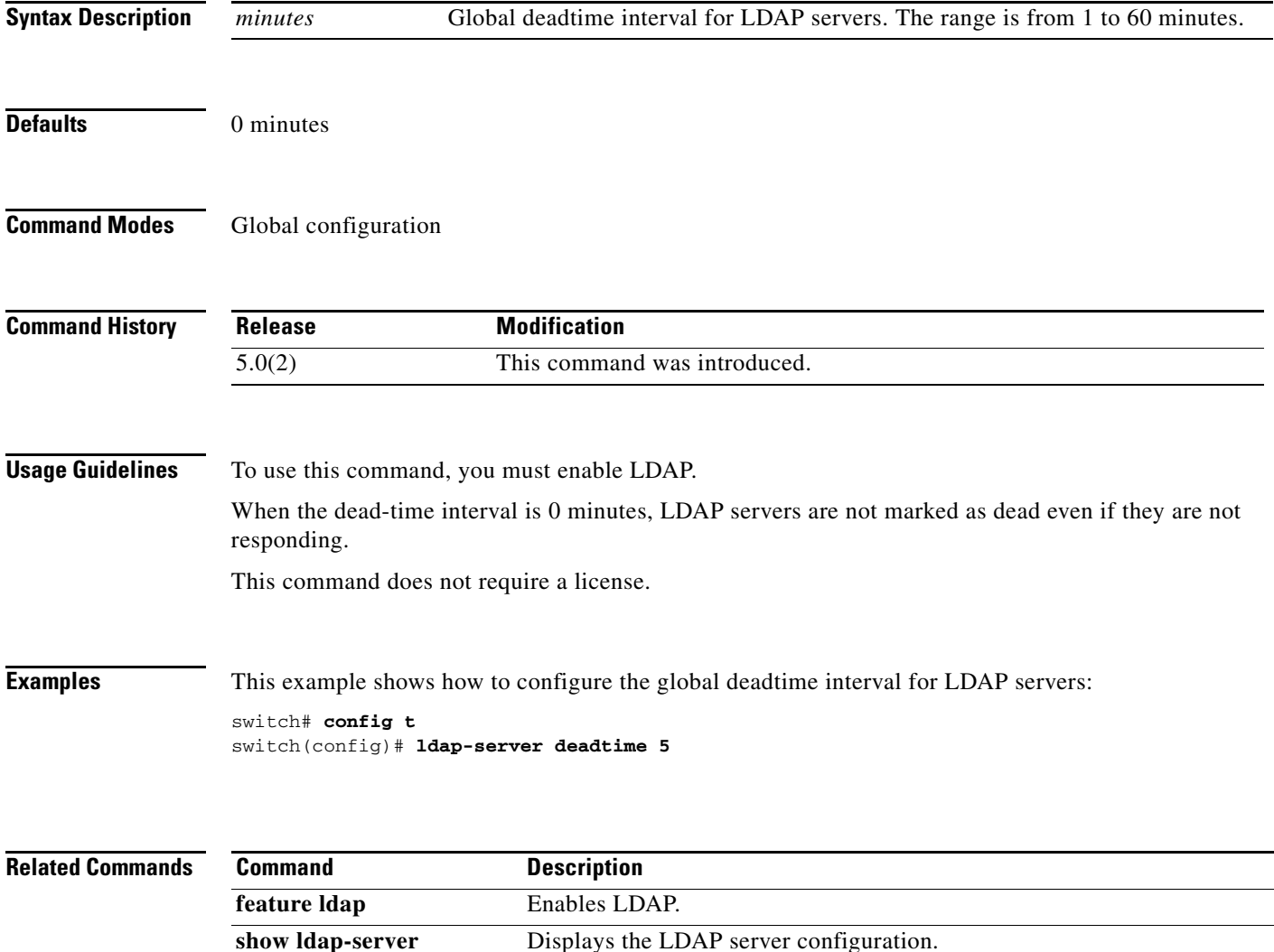

ן

### *Send document comments to nexus7k-docfeedback@cisco.com.*

## **ldap-server host**

To configure Lightweight Directory Access Protocol (LDAP) server host parameters, use the **ldap-server host** command. To revert to the defaults, use the **no** form of this command.

**ldap-server host** {*ipv4-address* | *ipv6-address* | *host-name*} [**enable-ssl**] [**port** *tcp-port* [**timeout** *seconds*]] [**rootDN** *root-name* [**password** *password*] [**port** *tcp-port* [**timeout** *seconds*] | [**timeout** *seconds*]]] [**test rootDN** *root-name* [**idle-time** *minutes* | **password** *password* [**idle-time** *minutes*] | **username** *name* [**password** *password* [**idle-time** *minutes*]]]] [**timeout** *seconds*] **no ldap-server host** {*ipv4-address* | *ipv6-address* | *host-name*} [**enable-ssl**]

[**port** *tcp-port* [**timeout** *seconds*]] [**rootDN** *root-name* [**password** *password*] [**port** *tcp-port* [**timeout** *seconds*] | [**timeout** *seconds*]]] [**test rootDN** *root-name* [**idle-time** *minutes* | **password** *password* [**idle-time** *minutes*] | **username** *name* [**password** *password* [**idle-time** *minutes*]]]]

[**timeout** *seconds*]

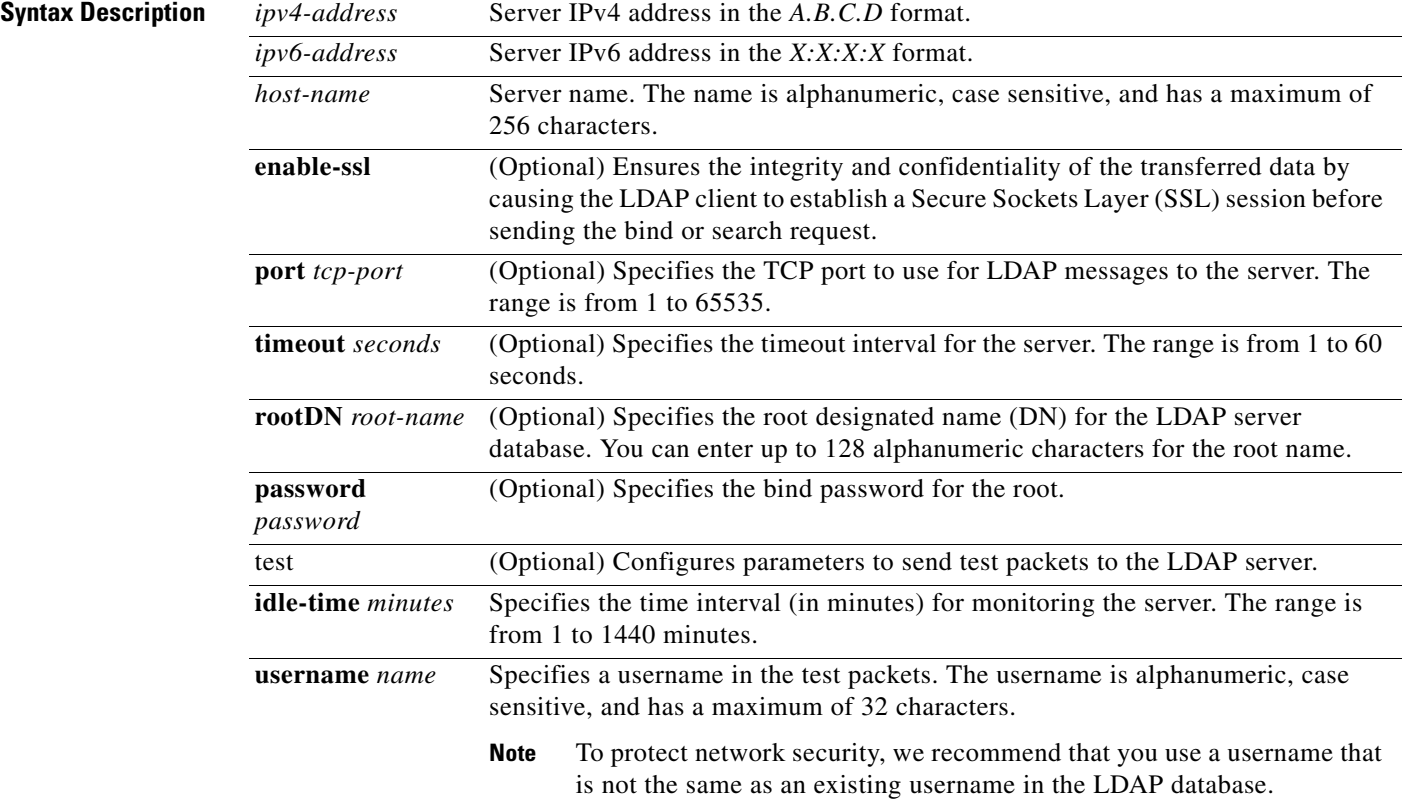

 $\mathbf{I}$ 

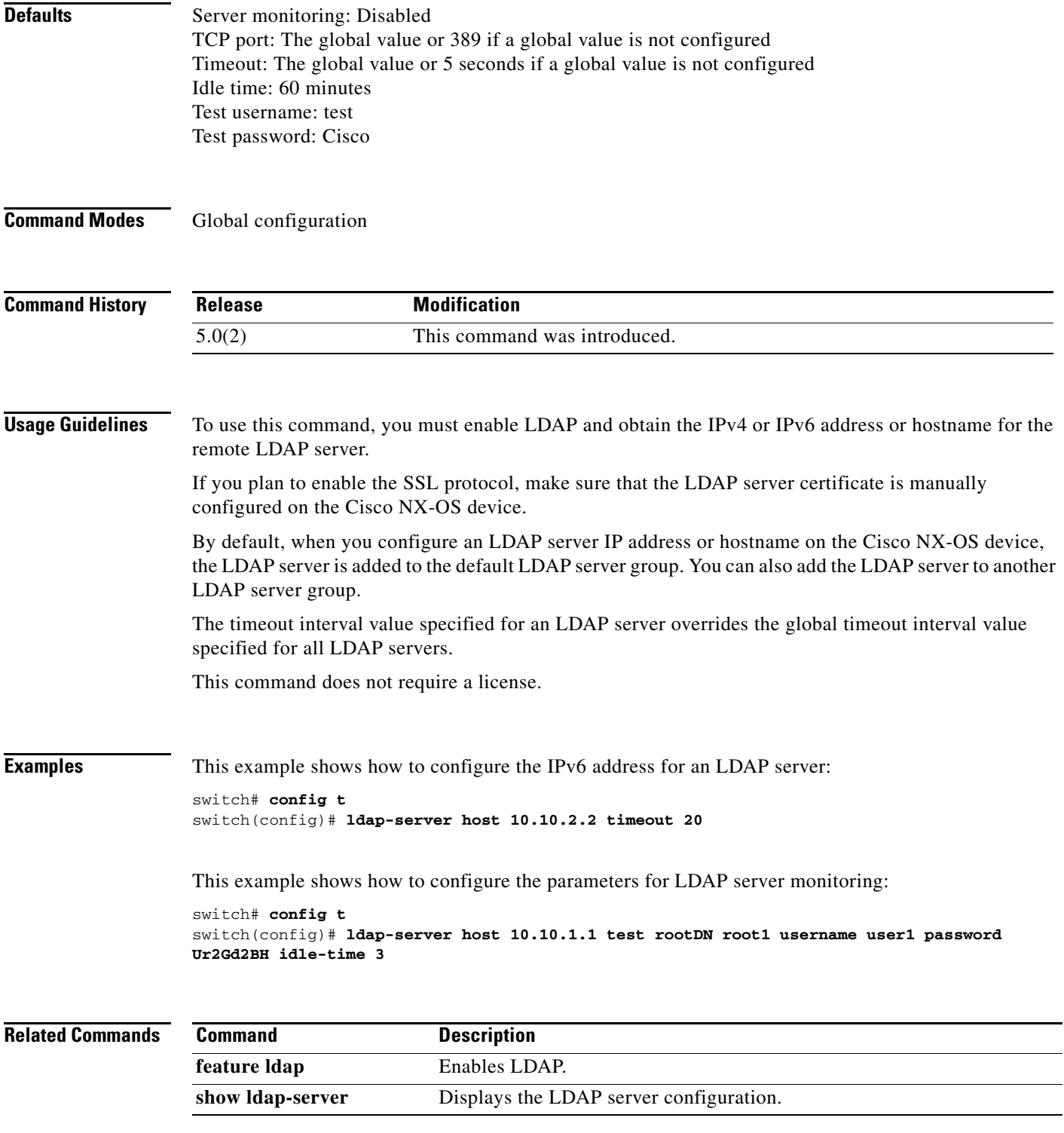

### *Send document comments to nexus7k-docfeedback@cisco.com.*

## **ldap-server port**

To configure a global Lightweight Directory Access Protocol (LDAP) server port through which clients initiate TCP connections, use the **ldap-server port** command. To remove the LDAP server port configuration, use the **no** form of this command.

**ldap-server port** *tcp-port*

**no ldap-server port** *tcp-port*

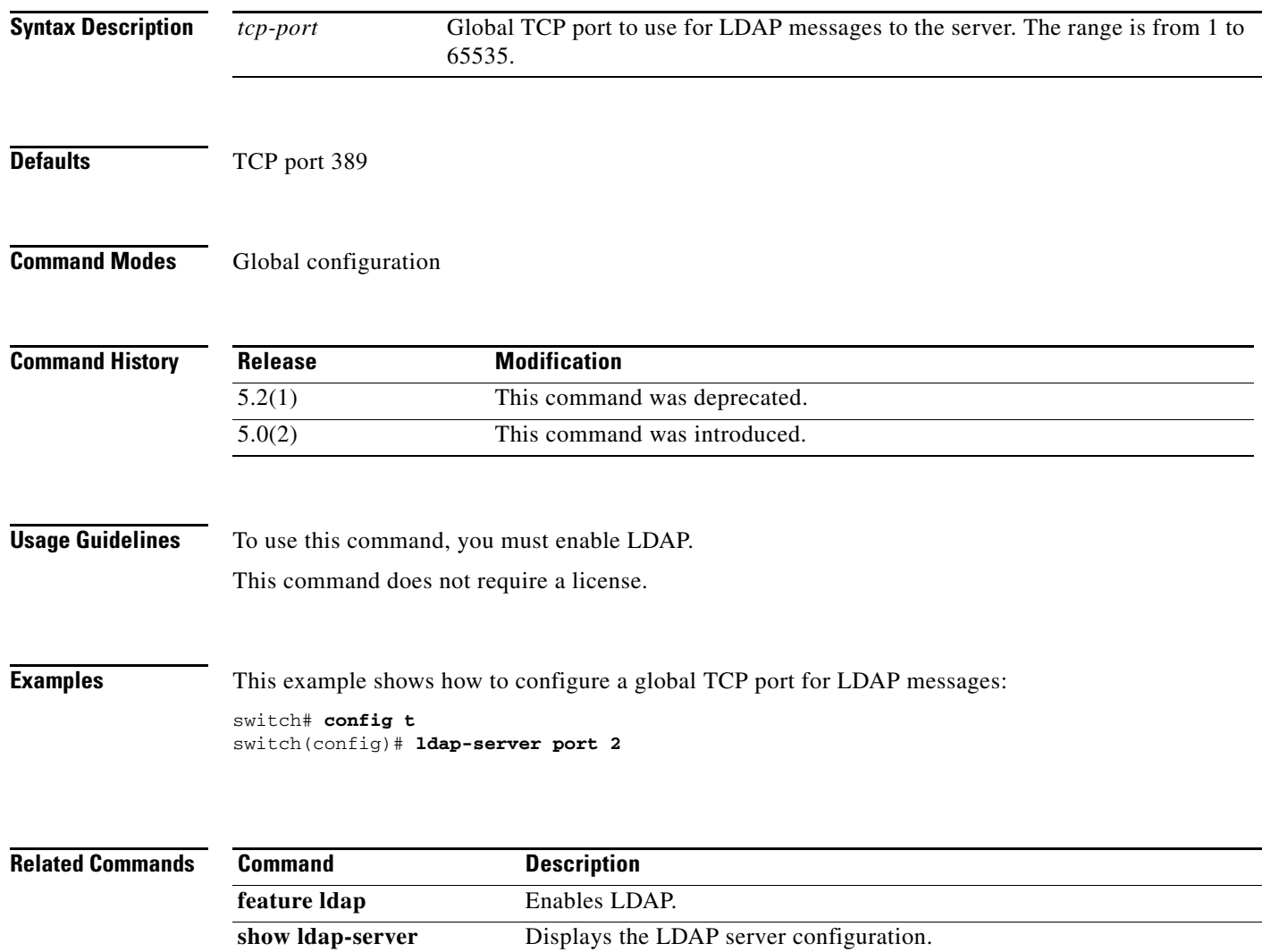

 $\Gamma$ 

### *Send document comments to nexus7k-docfeedback@cisco.com.*

# **ldap-server timeout**

To configure a global timeout interval that determines how long the Cisco NX-OS device waits for responses from all Lightweight Directory Access Protocol (LDAP) servers before declaring a timeout failure, use the **ldap-server timeout** command. To remove the global timeout configuration, use the **no** form of this command.

**ldap-server timeout** *seconds*

**no ldap-server timeout** *seconds*

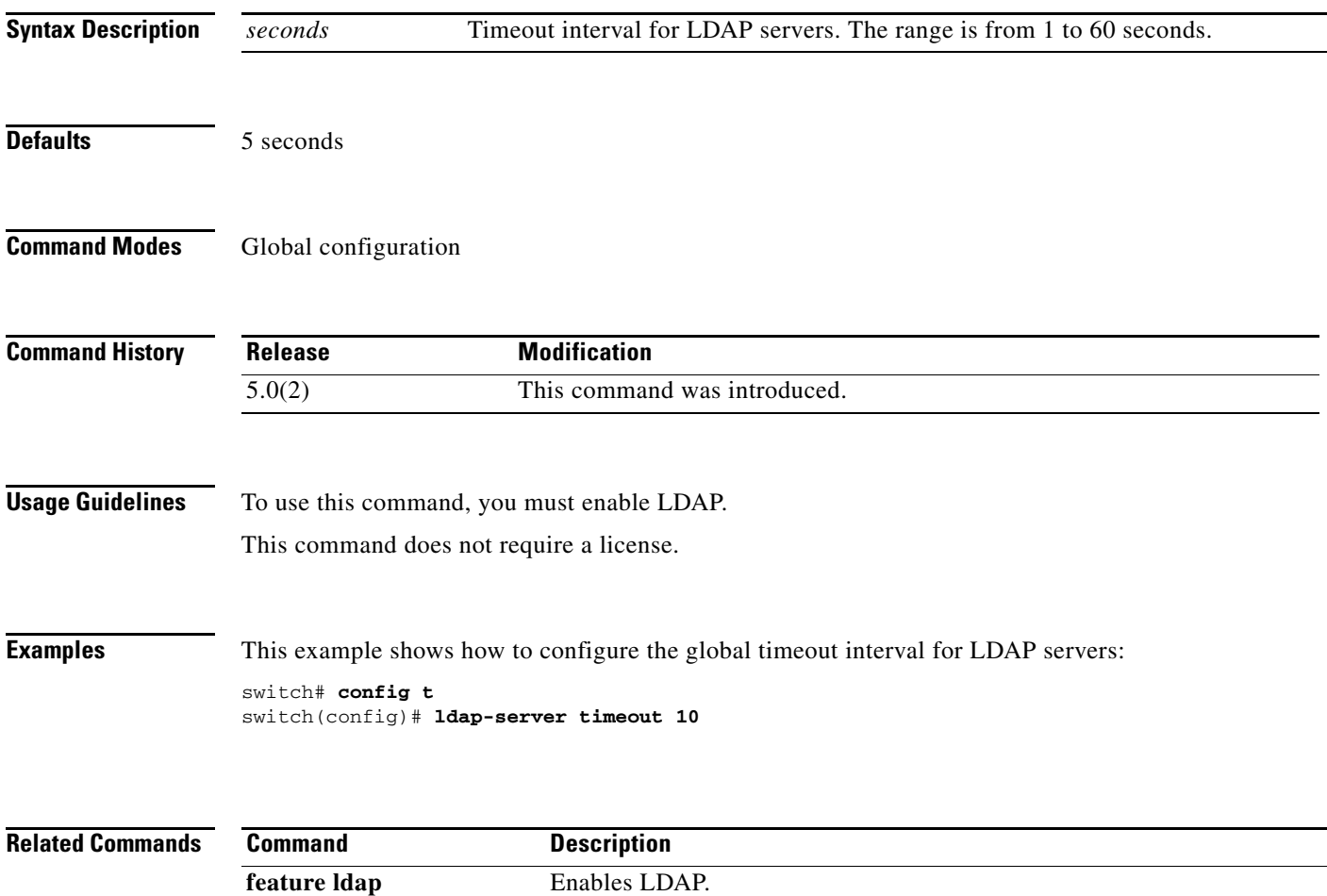

**show ldap-server** Displays the LDAP server configuration.

### *Send document comments to nexus7k-docfeedback@cisco.com.*

## **ldap search-map**

To configure a Lightweight Directory Access Protocol (LDAP) search map to send a search query to the LDAP server, use the **ldap search-map** command. To disable the search map, use the **no** form of this command.

**ldap search-map** *map-name*

**no ldap search-map** *map-name*

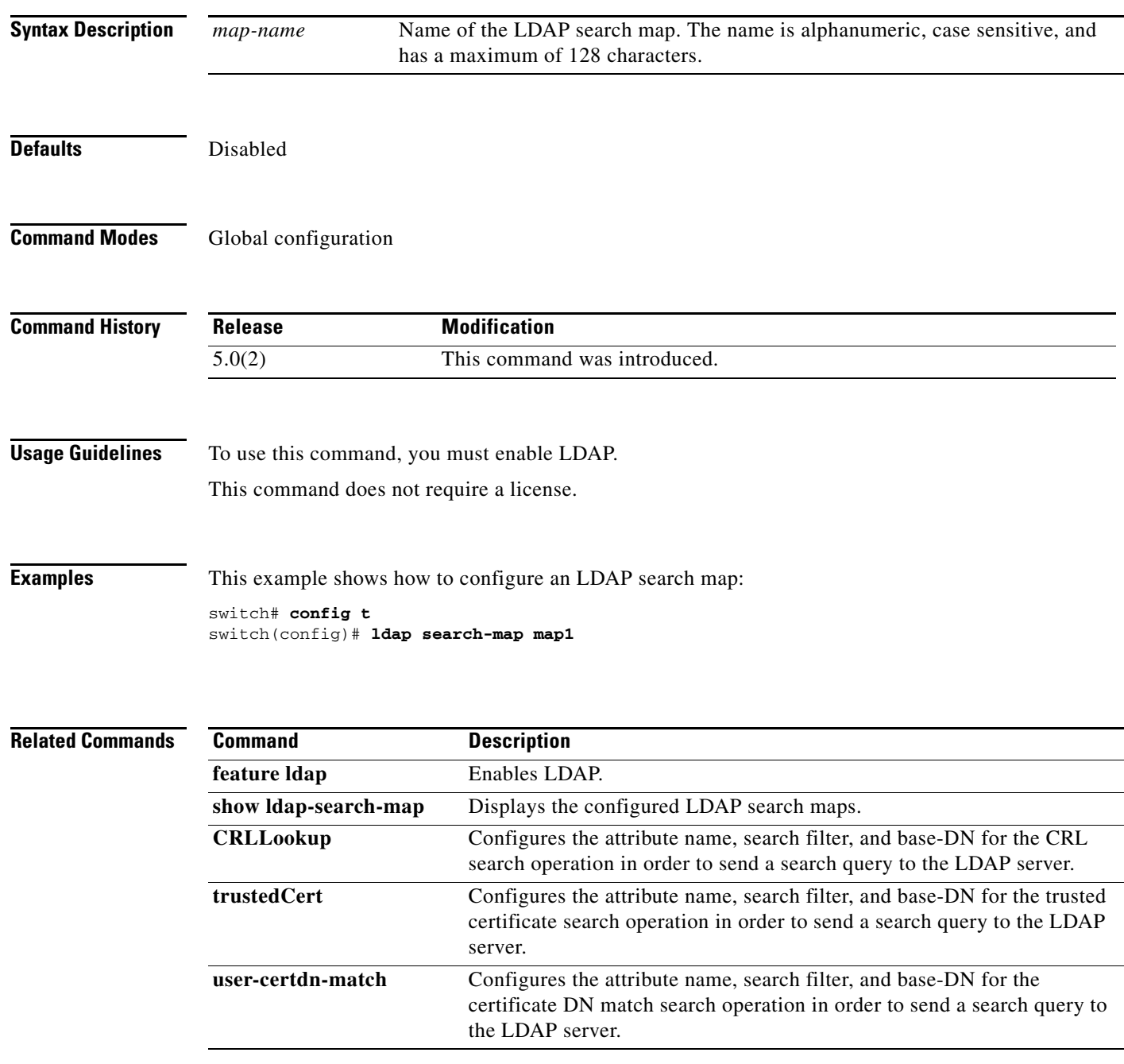

 $\mathbf{I}$ 

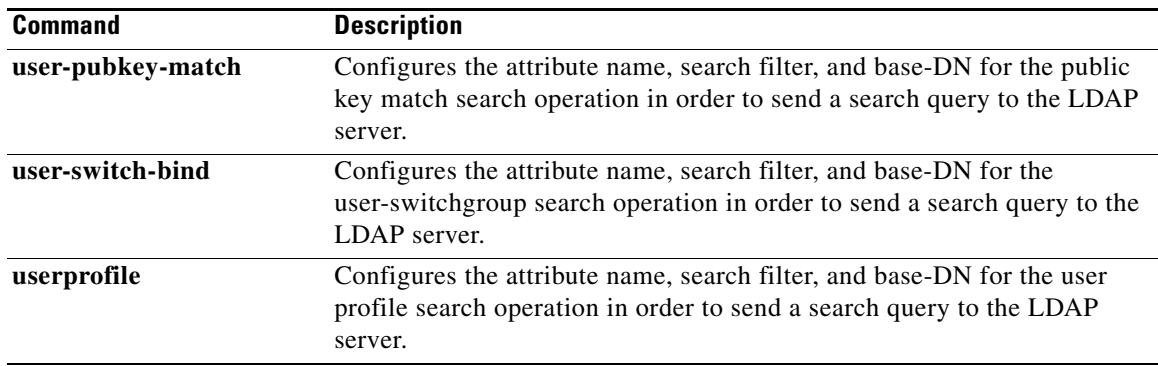

### *Send document comments to nexus7k-docfeedback@cisco.com.*

# **logging drop threshold**

To configure the threshold value for dropped packets and generate a syslog if the drop count exceeds the configured threshold in a policy map for Control Plane Policing (CoPP), use the **logging drop threshold** command.

**logging drop threshold** [*drop-count* [**level** *syslog-level*]]

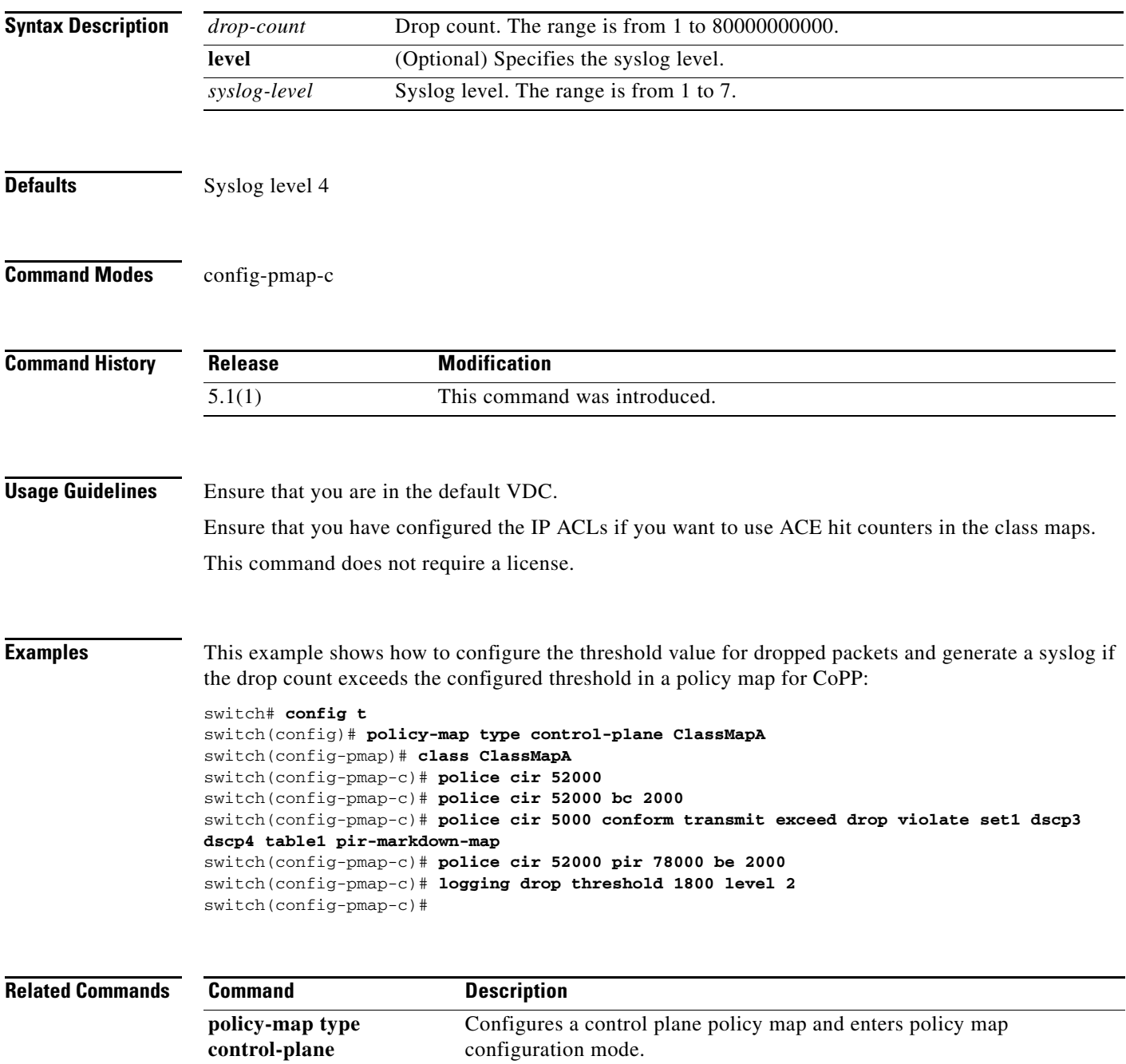

 $\mathbf{I}$ 

1

### *Send document comments to nexus7k-docfeedback@cisco.com.*

# **lt**

**lt** lt

To specify a less-than group member for an IP port object group, use the **lt** command. A less-than group member matches port numbers that are less than (and not equal to) the port number specified in the entry. To remove a greater-than group member from port object group, use the **no** form of this command.

[*sequence-number*] **lt** *port-number*

**no** {*sequence-number* | **lt** *port-number*}

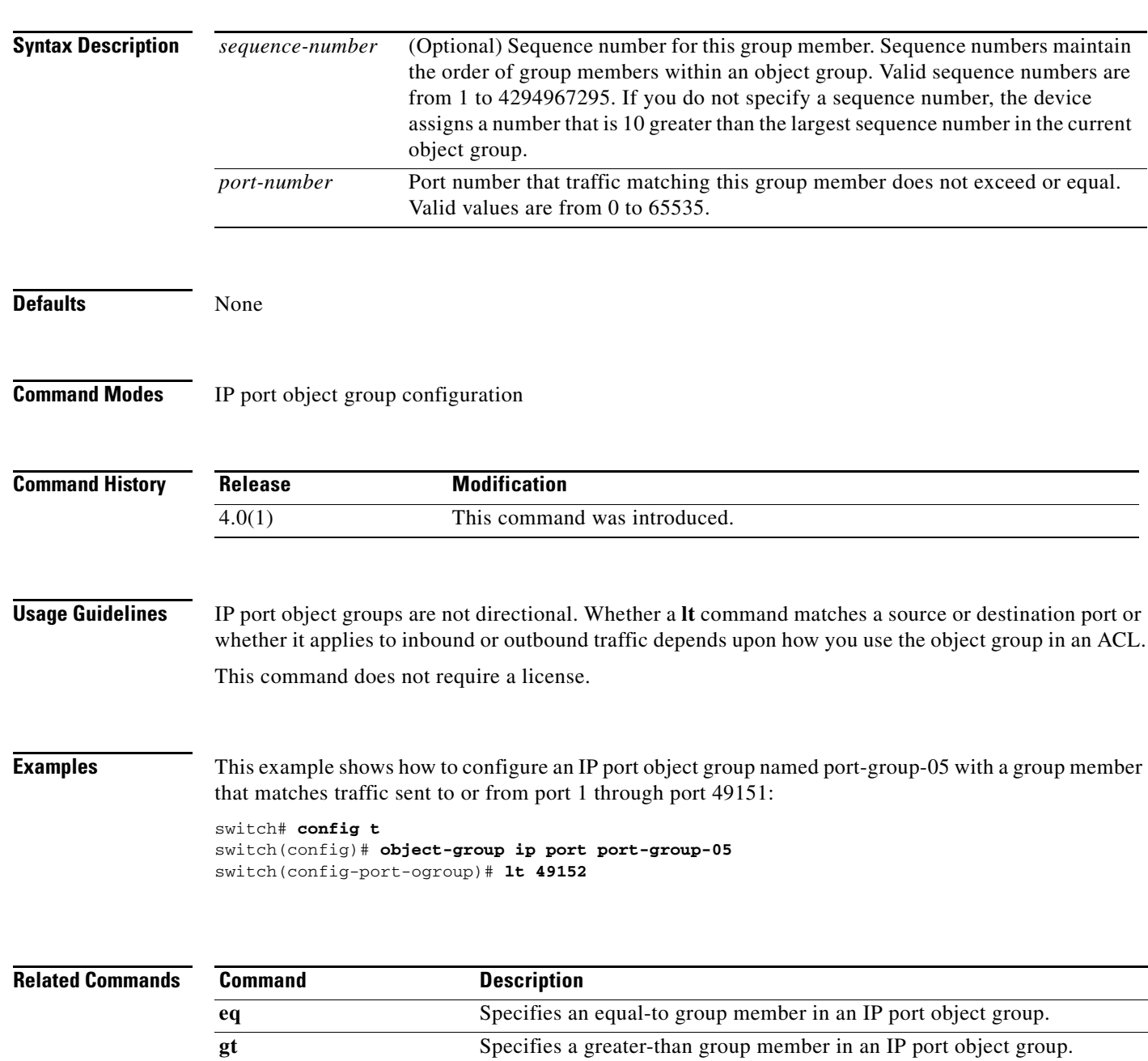

**neq** Specifies a not-equal-to group member in an IP port object group.

 $\overline{\phantom{a}}$ 

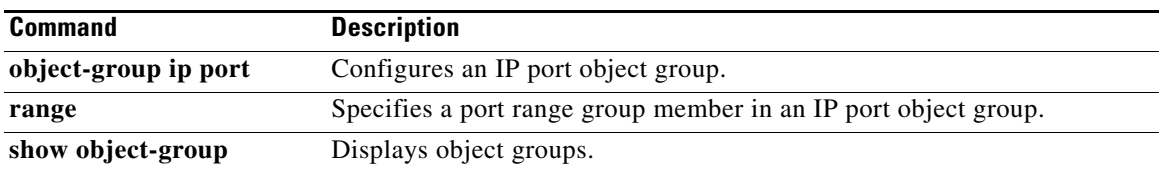

### *Send document comments to nexus7k-docfeedback@cisco.com.*

## **mac access-list**

To create a MAC access control list (ACL) or to enter MAC access list configuration mode for a specific ACL, use the **mac access-list** command. To remove a MAC ACL, use the **no** form of this command.

**mac access-list** *access-list-name*

**no mac access-list** *access-list-name*

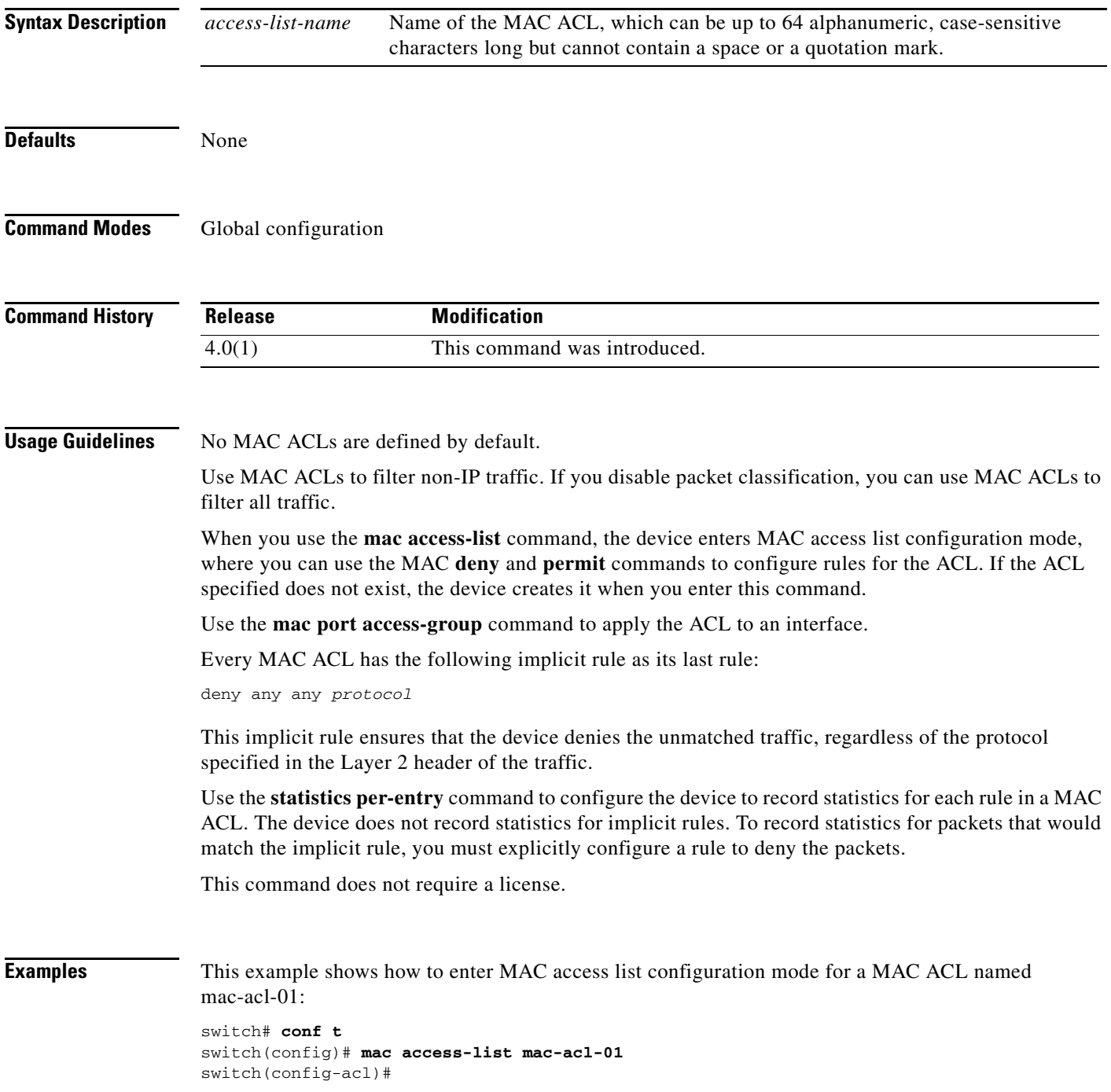

## *Send document comments to nexus7k-docfeedback@cisco.com.*

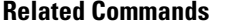

 $\overline{\phantom{a}}$ 

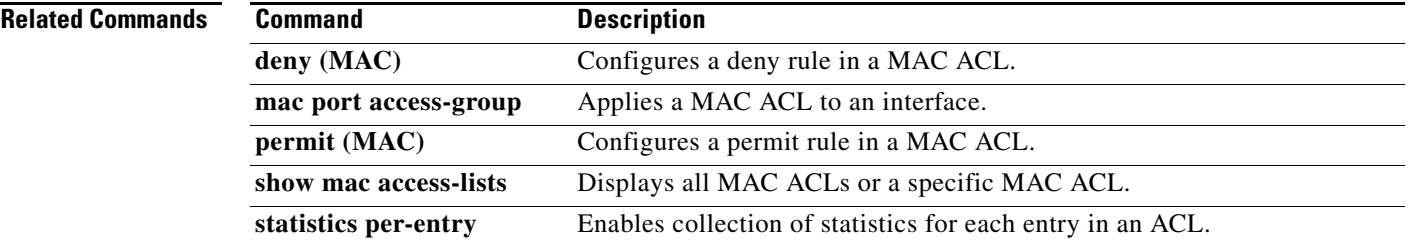

Ι

### *Send document comments to nexus7k-docfeedback@cisco.com.*

## **mac packet-classify**

To enable MAC packet classification on a Layer 2 interface, use the **mac packet-classify** command. To disable MAC packet classification, use the **no** form of this command.

**mac packet-classify**

**no mac packet-classify**

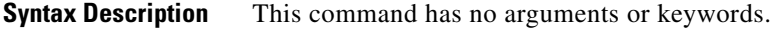

**Defaults** None

**Command Modes** Interface configuration

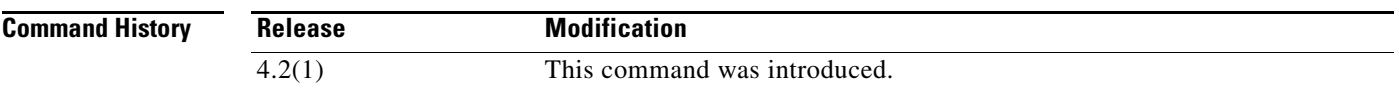

**Usage Guidelines** This command does not require a license.

MAC packet classification allows you to control whether a MAC ACL that is on a Layer 2 interface applies to all traffic entering the interface, including IP traffic, or to non-IP traffic only.

When MAC packet classification is enabled on a Layer 2 interface, a MAC ACL that is on the interface applies to all traffic entering the interface, including IP traffic. Also, you cannot apply an IP port ACL on the interface.

When MAC packet classification is disabled on a Layer 2 interface, a MAC ACL that is on the interface applies only to non-IP traffic entering the interface. Also, you can apply an IP port ACL on the interface.

To configure an interface as a Layer 2 interface, use the **switchport** command.

**Examples** This example shows how to configure an Ethernet interface to operate as a Layer 2 interface and to enable MAC packet classification:

```
switch# conf t
switch(config)# interface ethernet 2/3
switch(config-if)# switchport
switch(config-if)# mac packet-classify
switch(config-if)#
```
This example shows how to view the configuration of an Ethernet interface and the error message that appears if you try to apply an IP port ACL to the interface when MAC packet classification is enabled:

switch(config)# **show running-config interface ethernet 2/3**

```
!Command: show running-config interface Ethernet2/3
!Time: Wed Jun 24 13:06:49 2009
```
 $\overline{\phantom{a}}$ 

```
version 4.2(1)
interface Ethernet2/3
  ip access-group ipacl in
  mac port access-group macacl
  switchport
  mac packet-classify
switch(config)# interface ethernet 2/3
switch(config-if)# ip port access-group ipacl in
ERROR: The given policy cannot be applied as mac packet classification is enable
d on this port
switch(config-if)#
```
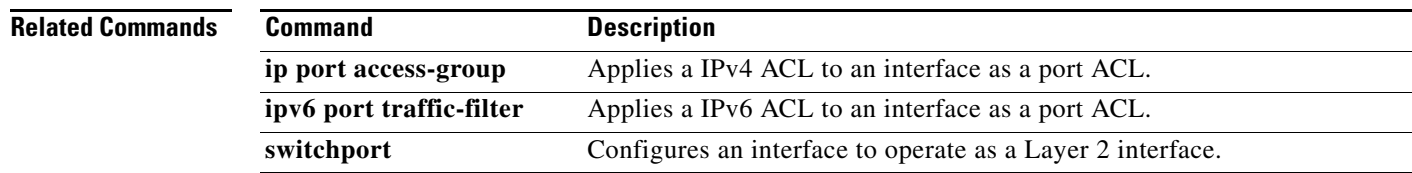

### *Send document comments to nexus7k-docfeedback@cisco.com.*

## **mac port access-group**

To apply a MAC access control list (ACL) to an interface, use the **mac port access-group** command. To remove a MAC ACL from an interface, use the **no** form of this command.

**mac port access-group** *access-list-name*

**no mac port access-group** *access-list-name*

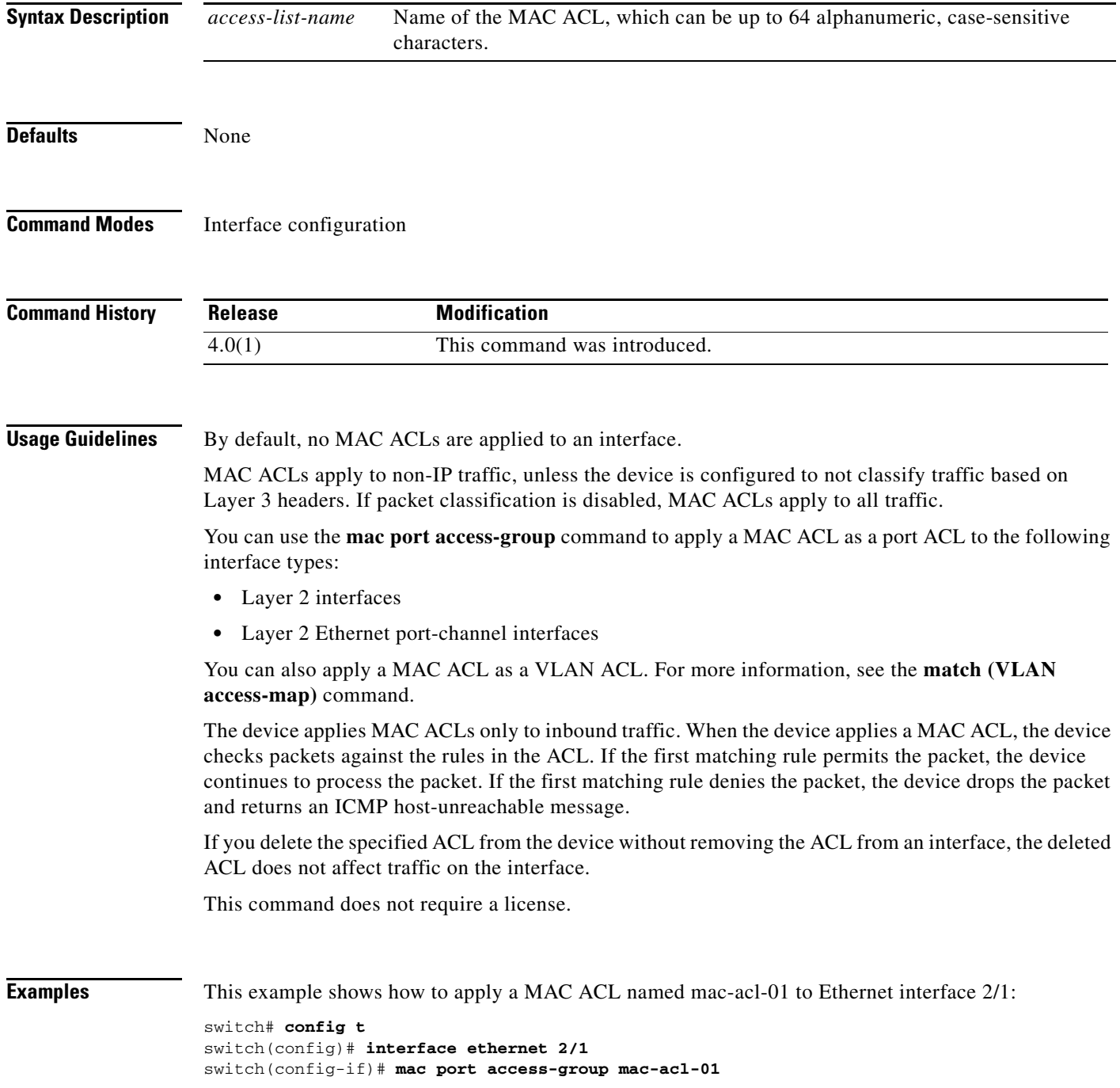

## *Send document comments to nexus7k-docfeedback@cisco.com.*

This example shows how to remove a MAC ACL named mac-acl-01 from Ethernet interface 2/1:

```
switch# config t
switch(config)# interface ethernet 2/1
switch(config-if)# no mac port access-group mac-acl-01 in
```
### **Related Commands**

 $\overline{\phantom{a}}$ 

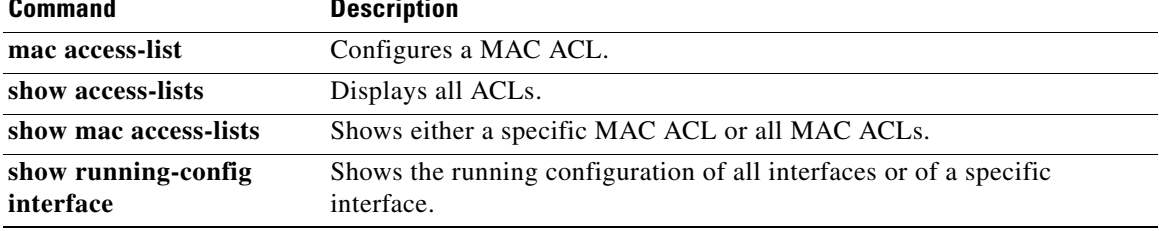

ן

## *Send document comments to nexus7k-docfeedback@cisco.com.*

## **match (class-map)**

To configure match criteria for control place class maps, use the **match** command. To delete match criteria for a control plane policy map, use the **no** form of the command.

**match access-group name** *access-list*

**match exception** {[**ip** [**unicast rpf-failure**] | **ipv6**] {**icmp** {**redirect** | **unreachable**} | **option**}}

**match protocol arp**

**match redirect** {**arp-inspect** | **dhcp-snoop**}

**no match access-group name** *access-list*

**no match exception** {[**ip** [**unicast rpf-failure**] | **ipv6**] {**icmp** {**redirect** | **unreachable**} | **option**}}

**no match protocol arp**

**no match redirect** {**arp-inspect** | **dhcp-snoop**}

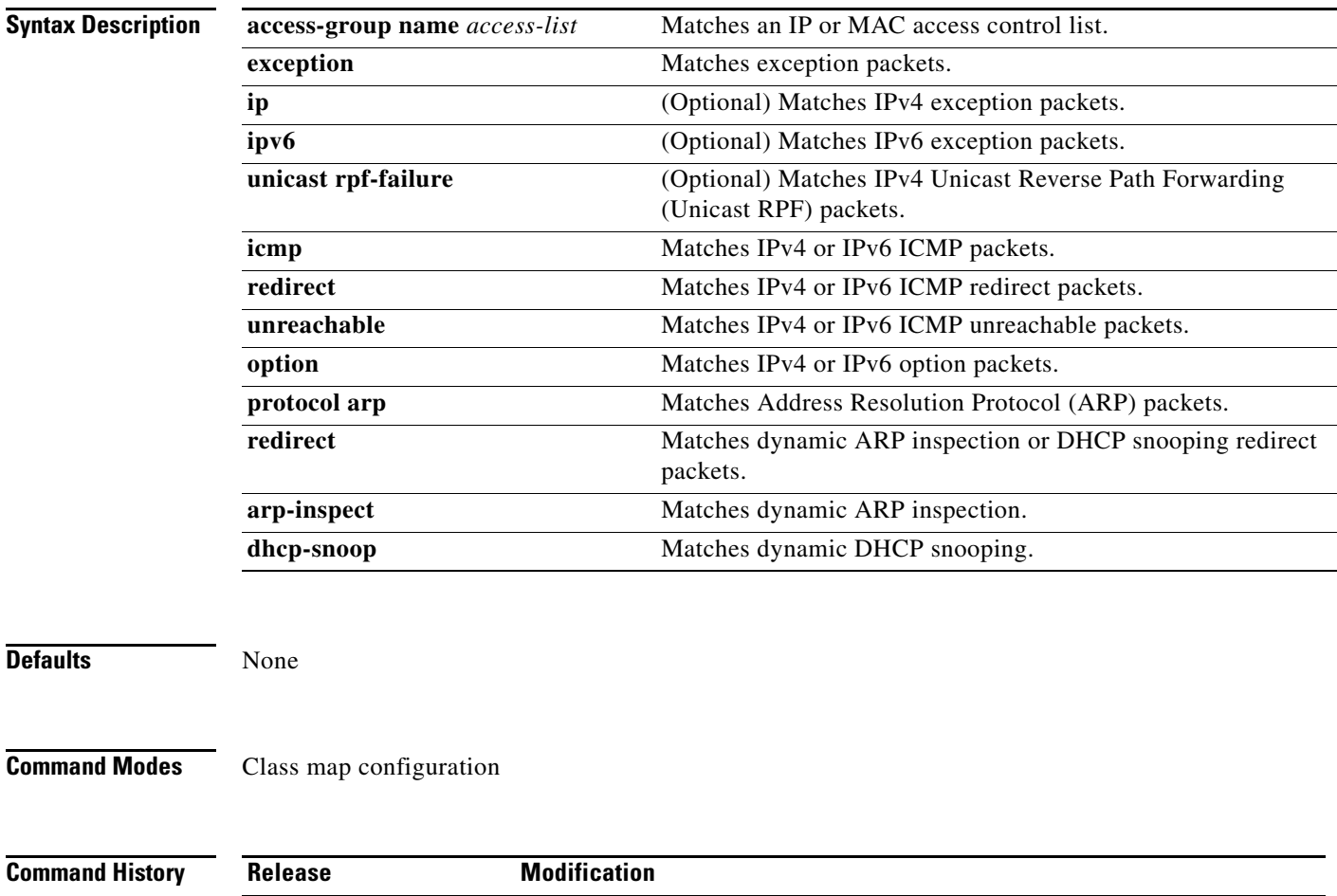

6.2(10) The **unicast rpf-failure** keywords were added.

 $\mathbf{I}$ 

## *Send document comments to nexus7k-docfeedback@cisco.com.*

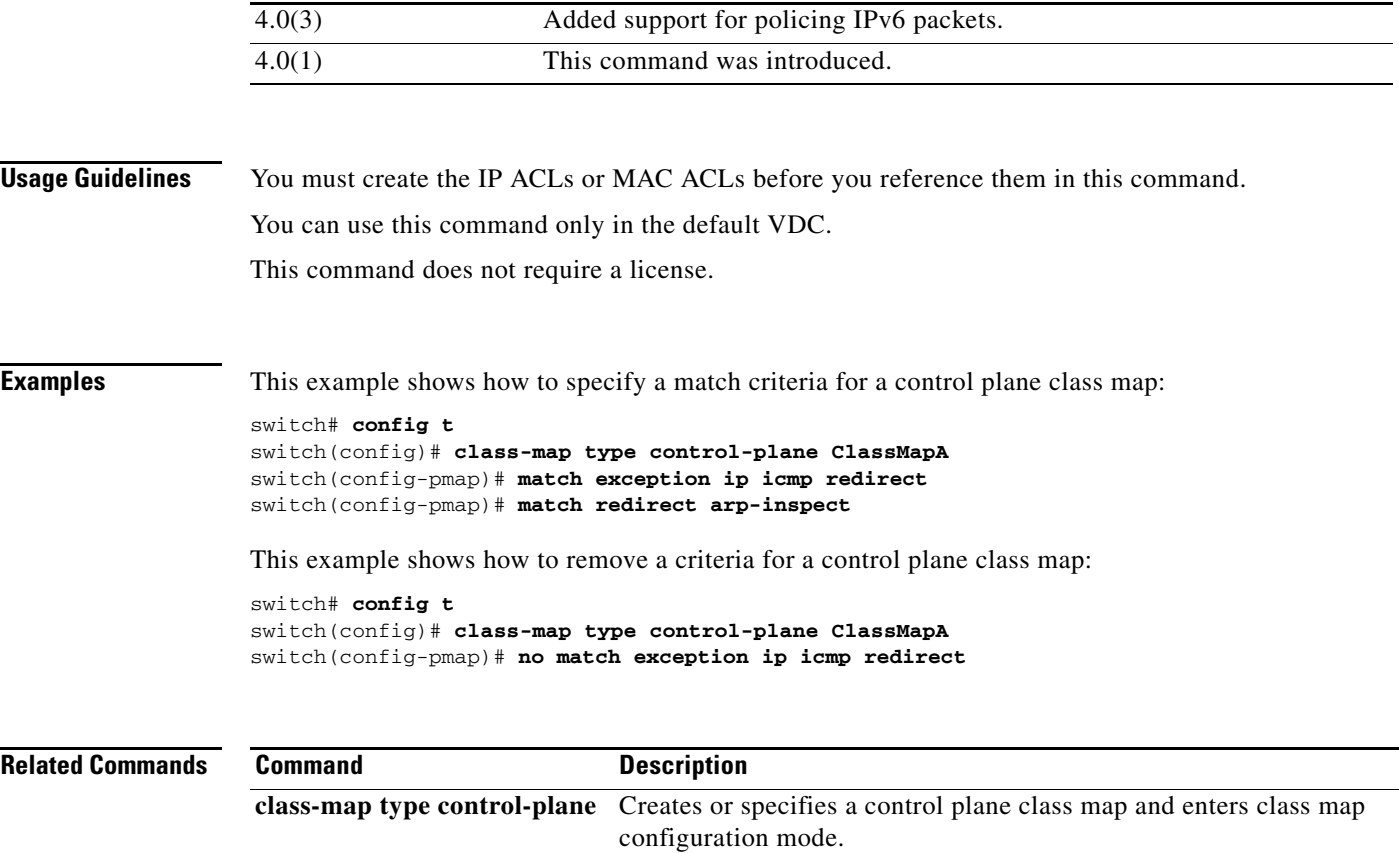

**show class-map type control-plane**

Displays configuration information for control plane policy maps.

### *Send document comments to nexus7k-docfeedback@cisco.com.*

# **match (VLAN access-map)**

To specify an access control list (ACL) for traffic filtering in a VLAN access map, use the **match**  command. To remove a **match** command from a VLAN access map, use the **no** form of this command.

**match** {**ip** | **ipv6** | **mac**} **address** *access-list-name*

**no match** {**ip** | **ipv6** | **mac**} **address** *access-list-name*

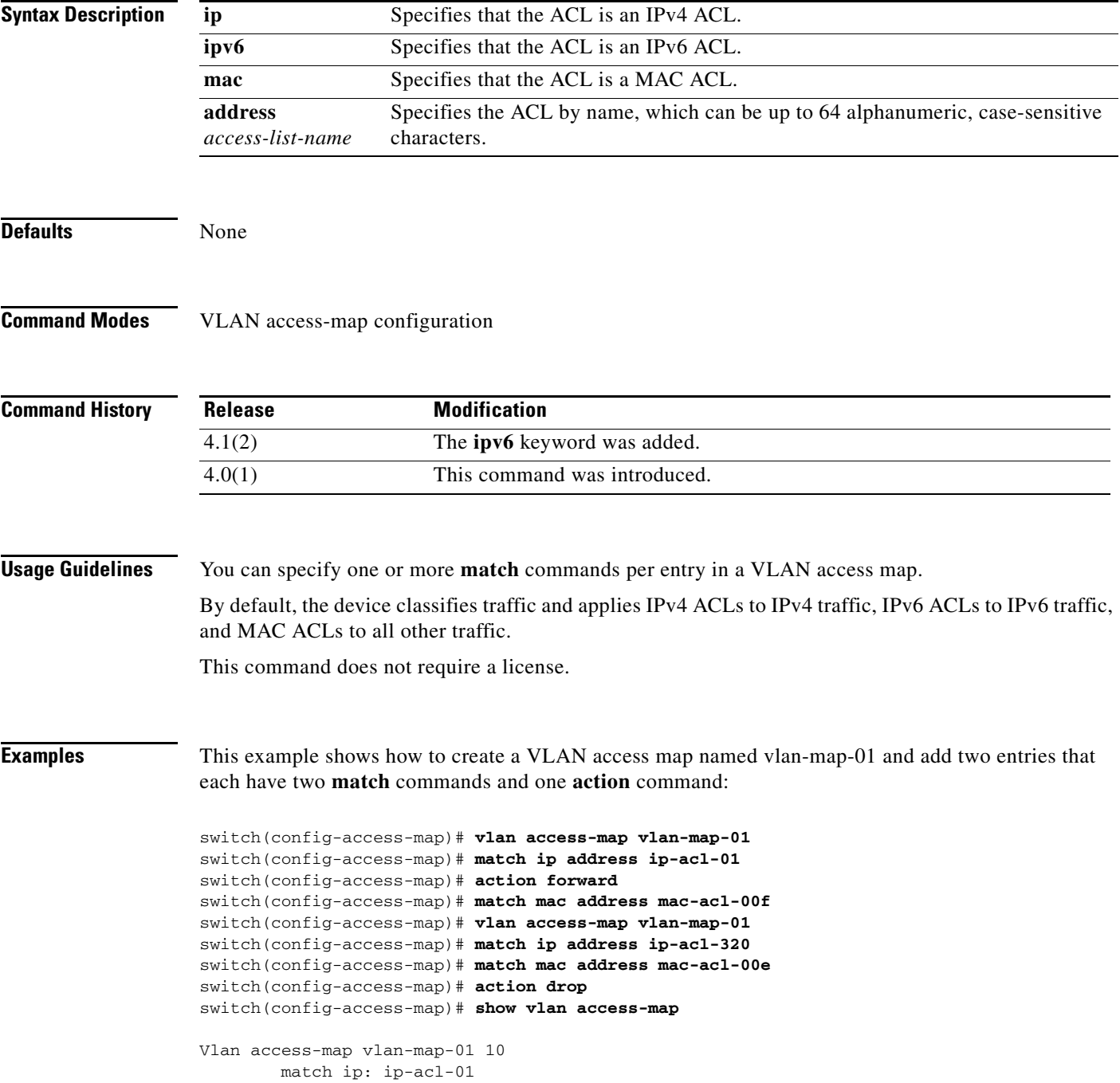

## *Send document comments to nexus7k-docfeedback@cisco.com.*

 match mac: mac-acl-00f action: forward Vlan access-map vlan-map-01 20 match ip: ip-acl-320 match mac: mac-acl-00e action: drop

### **Related Commands**

 $\overline{\phantom{a}}$ 

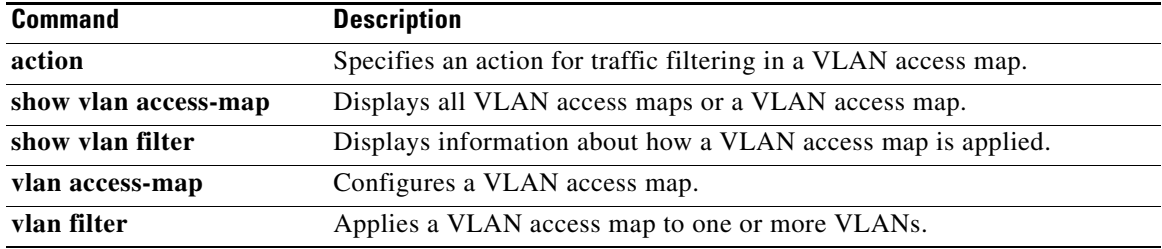

П

### *Send document comments to nexus7k-docfeedback@cisco.com.*

# **monitor session**

To configure an access control list (ACL) capture session in order to selectively monitor traffic on an interface or VLAN, use the **monitor session** command.

**monitor session** *session* **type acl-capture**

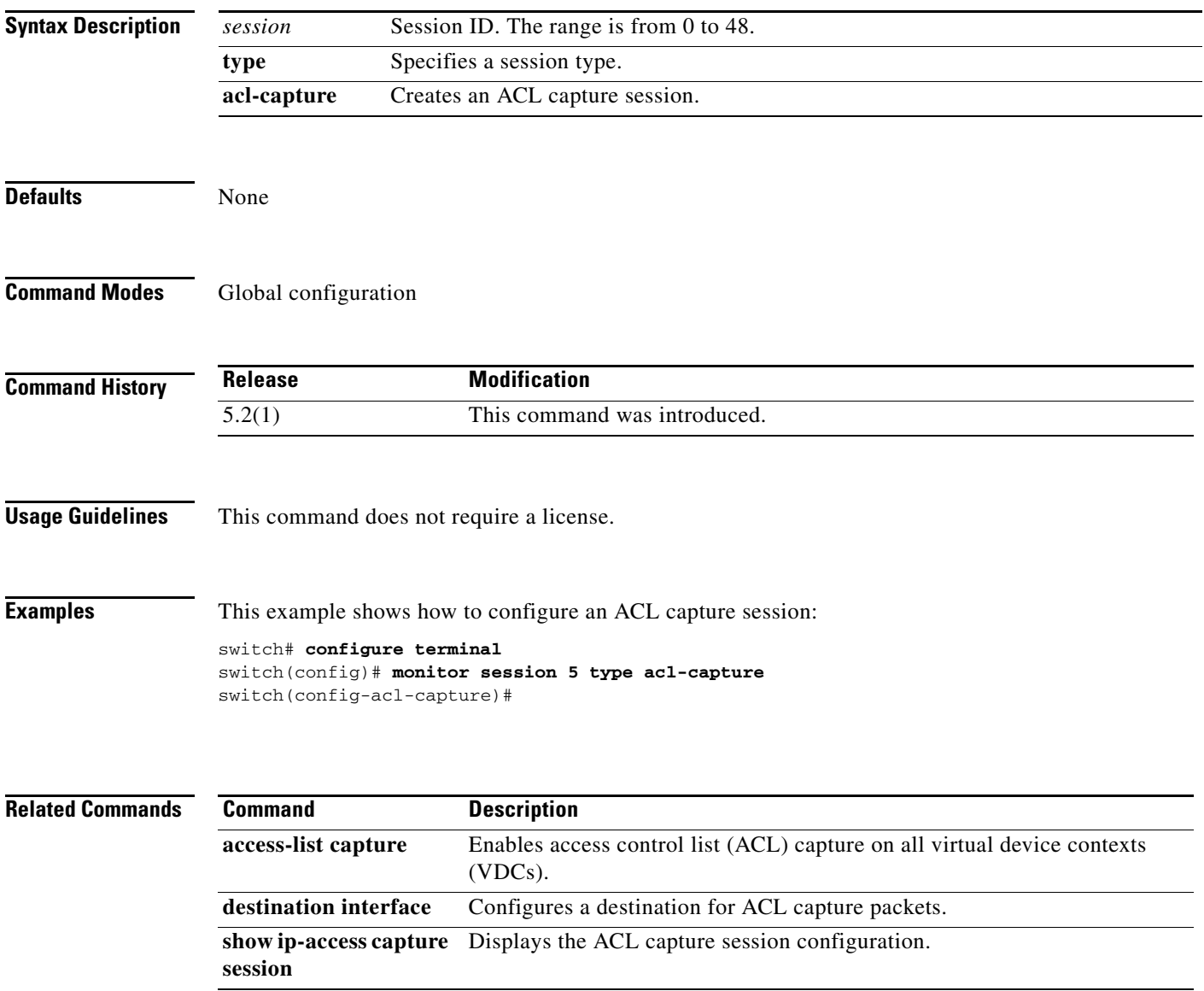

### *Send document comments to nexus7k-docfeedback@cisco.com.*

## **nac enable**

To enable Network Admission Control (NAC) on an interface, use the **nac enable** command. To disable NAC, use the **no** form of this command.

**nac enable**

**no nac enable**

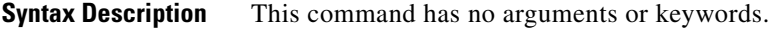

**Defaults** Disabled

 $\mathbf I$ 

**Command Modes** Interface configuration

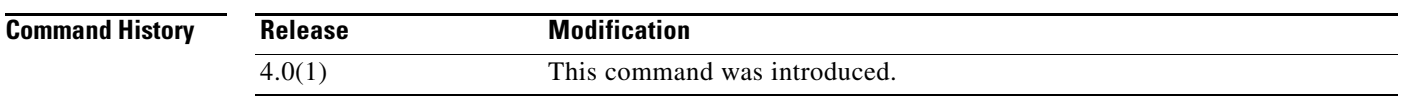

**Usage Guidelines** You must use the **feature eou** command and set the switchport mode to access before using the **nac enable** command.

You can enable EAPoUDP only on an access mode interface.

This command does not require a license.

**Examples** This example shows how to enable NAC on an interface:

switch# **config t** switch(config)# **interface ethernet 1/1** switch(config-if)# **switchport** switch(config-if)# **switchport mode access** switch(config-if)# **nac enable**

This example shows how to disable NAC on an interface:

switch# **config t** switch(config)# **interface ethernet 1/1** switch(config-if)# **no nac enable**

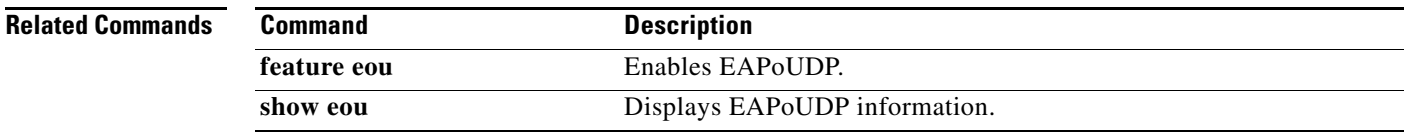

## *Send document comments to nexus7k-docfeedback@cisco.com.*

## **neq**

**neq**

To specify a not-equal-to group member for an IP port object group, use the **neq** command. To remove a not-equal-to group member from port object group, use the **no** form of this command.

[*sequence-number*] **neq** *port-number*

no {*sequence-number* | **neq** *port-number*}

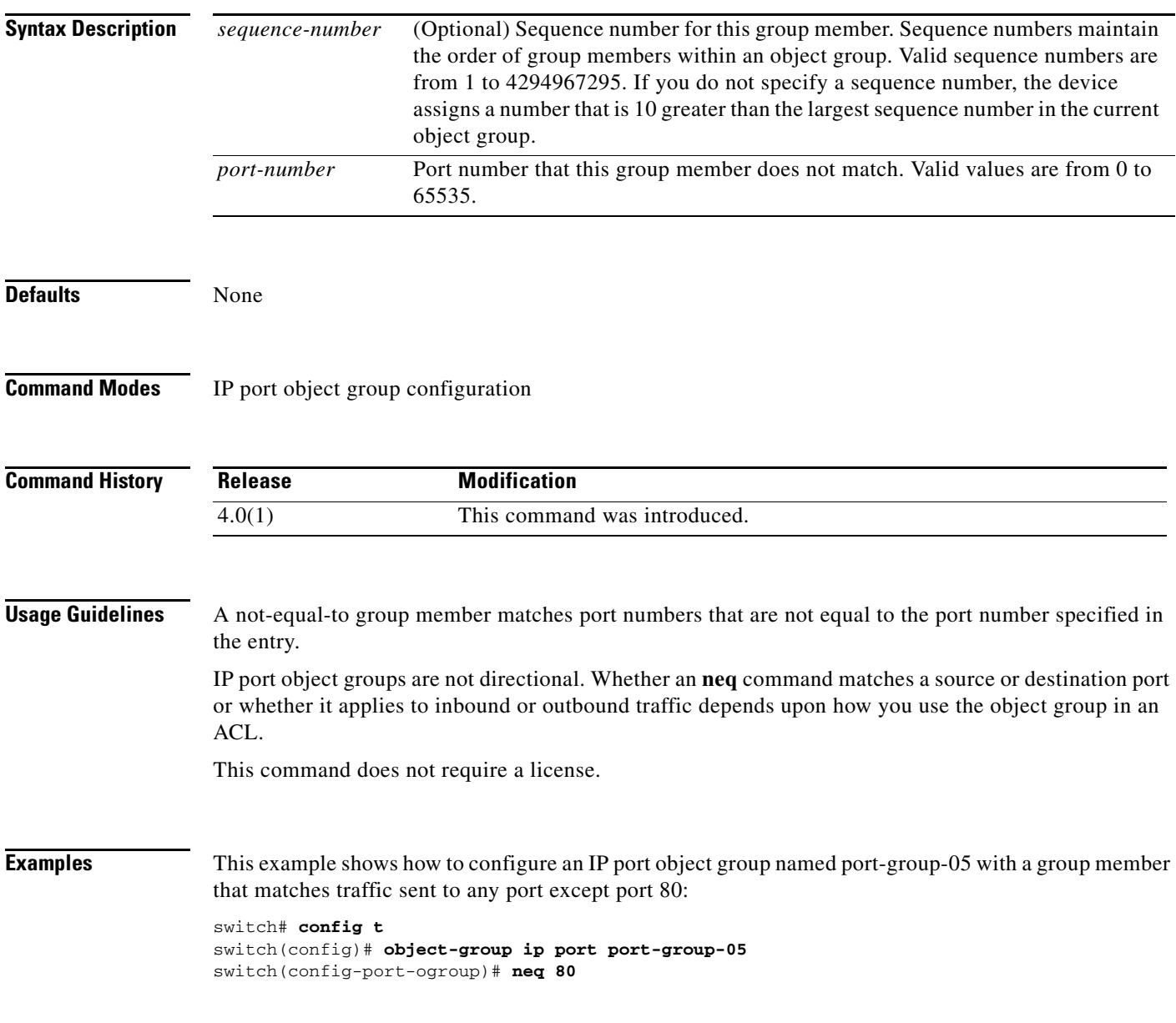

## *Send document comments to nexus7k-docfeedback@cisco.com.*

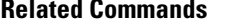

 $\overline{\phantom{a}}$ 

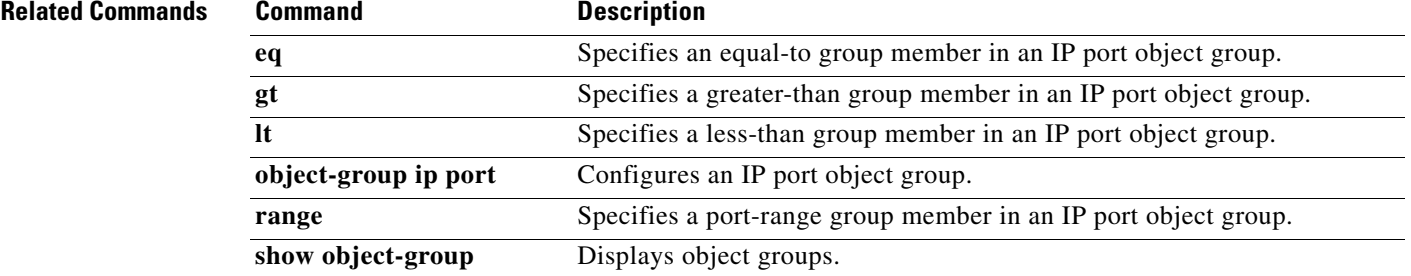

### *Send document comments to nexus7k-docfeedback@cisco.com.*

# **object-group (identity policy)**

To specify a MAC access control list (ACL) for an identity policy, use the **object-group** command. To remove ACL from the identity policy, use the **no** form of this command.

**object-group** *acl-name*

**no object-group** *acl-name*

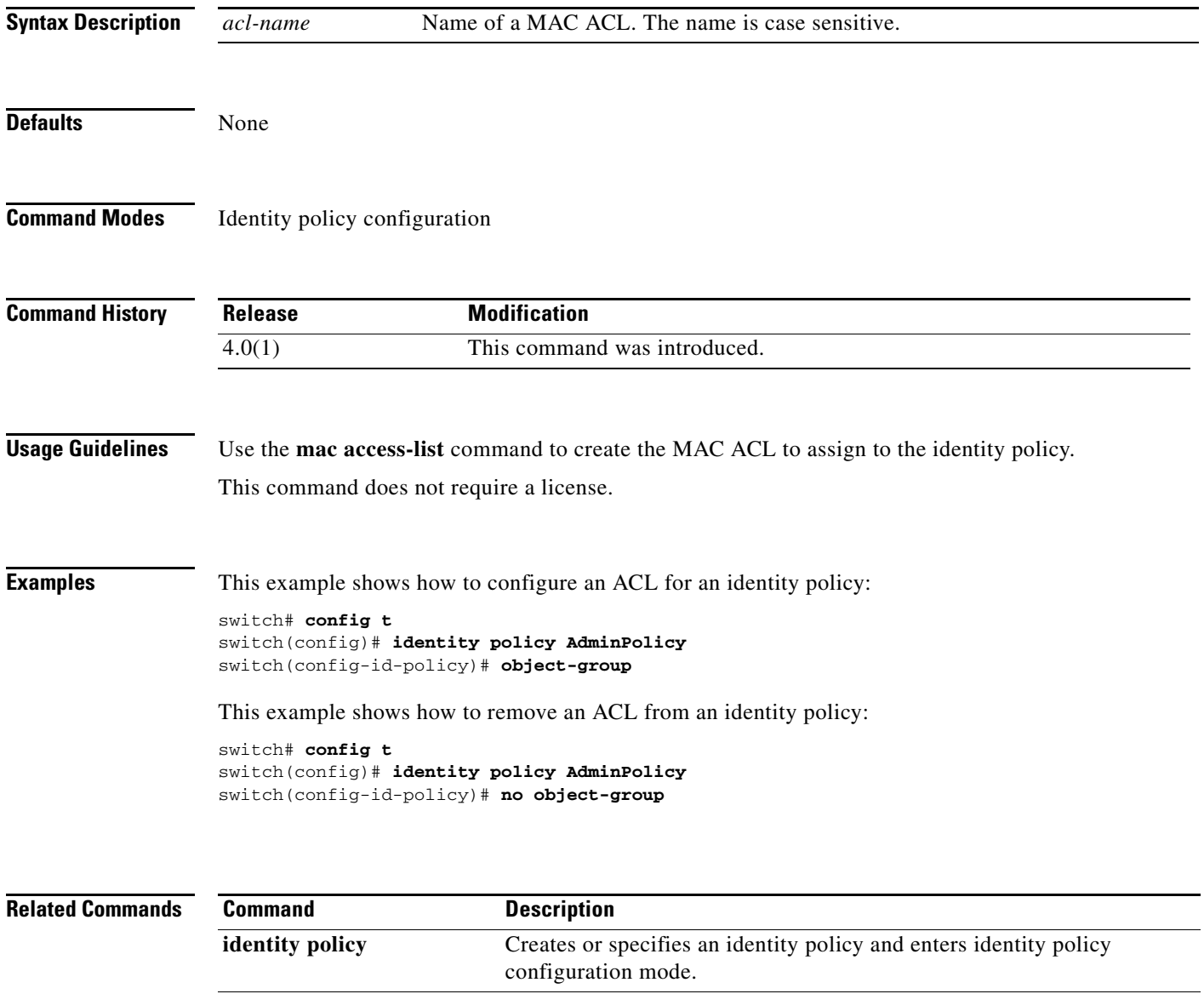

**mac access-list** Creates a MAC ACL and enters MAC ACL configuration mode.

**show identity policy** Displays identity policy information.

### *Send document comments to nexus7k-docfeedback@cisco.com.*

# **object-group ip address**

To define an IPv4 address object group or to enter object-group configuration mode for a specific IPv4-address object group, use the **object-group ip address** command. To remove an IPv4-address object group, use the **no** form of this command.

**object-group ip address** *name*

**no object-group ip address** *name*

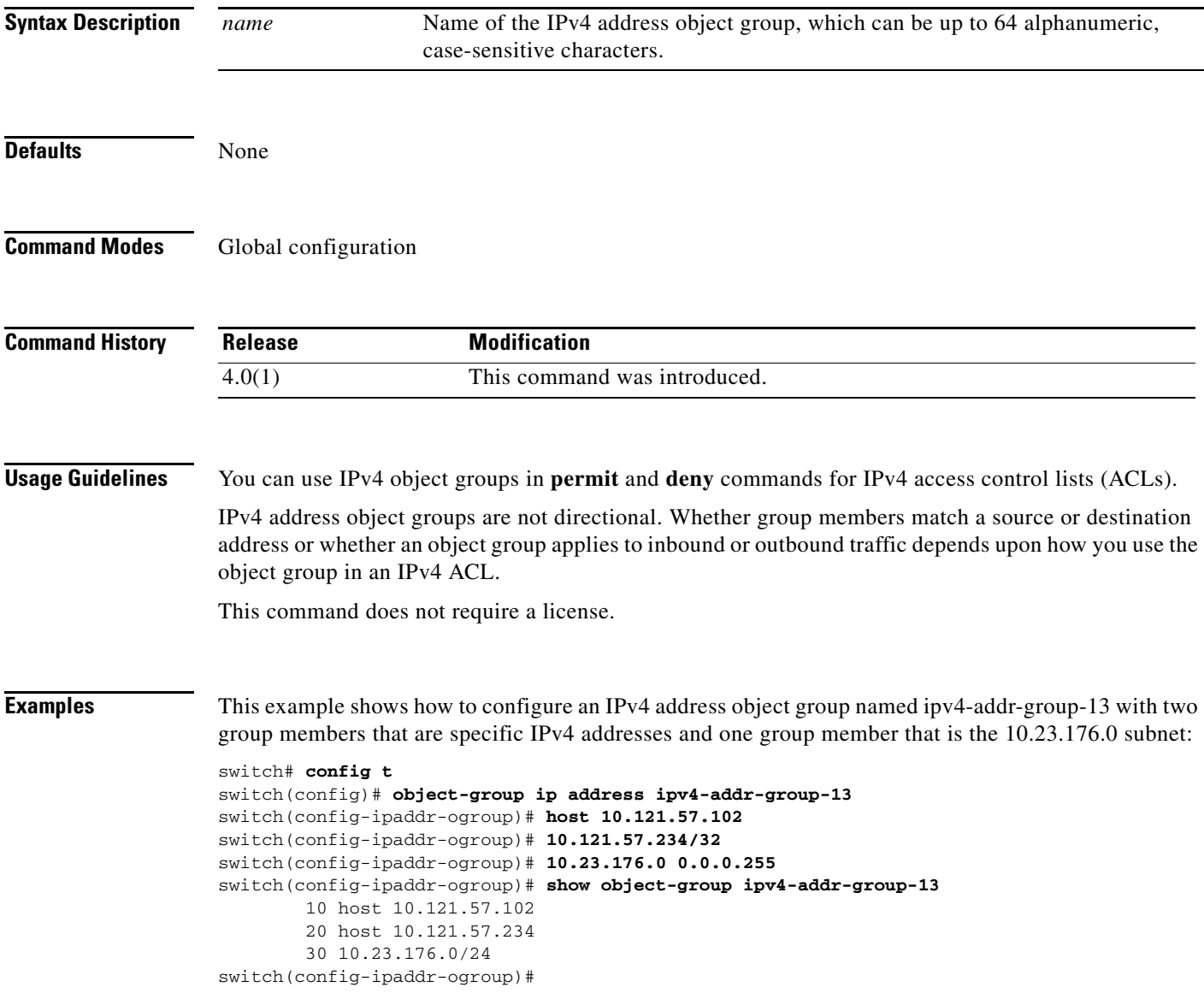

**Related Commands**

 $\overline{\phantom{a}}$ 

 $\mathsf I$ 

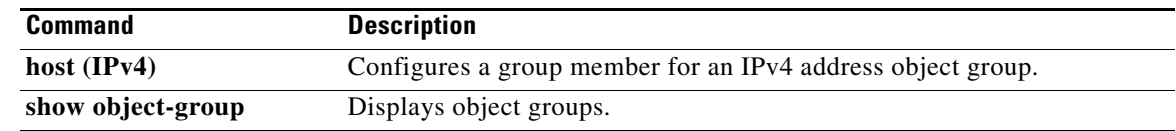

 $\overline{\phantom{a}}$ 

### *Send document comments to nexus7k-docfeedback@cisco.com.*

## **object-group ip port**

To define an IP port object group or to enter object-group configuration mode for a specific IP port object group, use the **object-group ip port** command. To remove an IP port object group, use the **no** form of this command.

**object-group ip port** *name*

**no object-group ip port** *name*

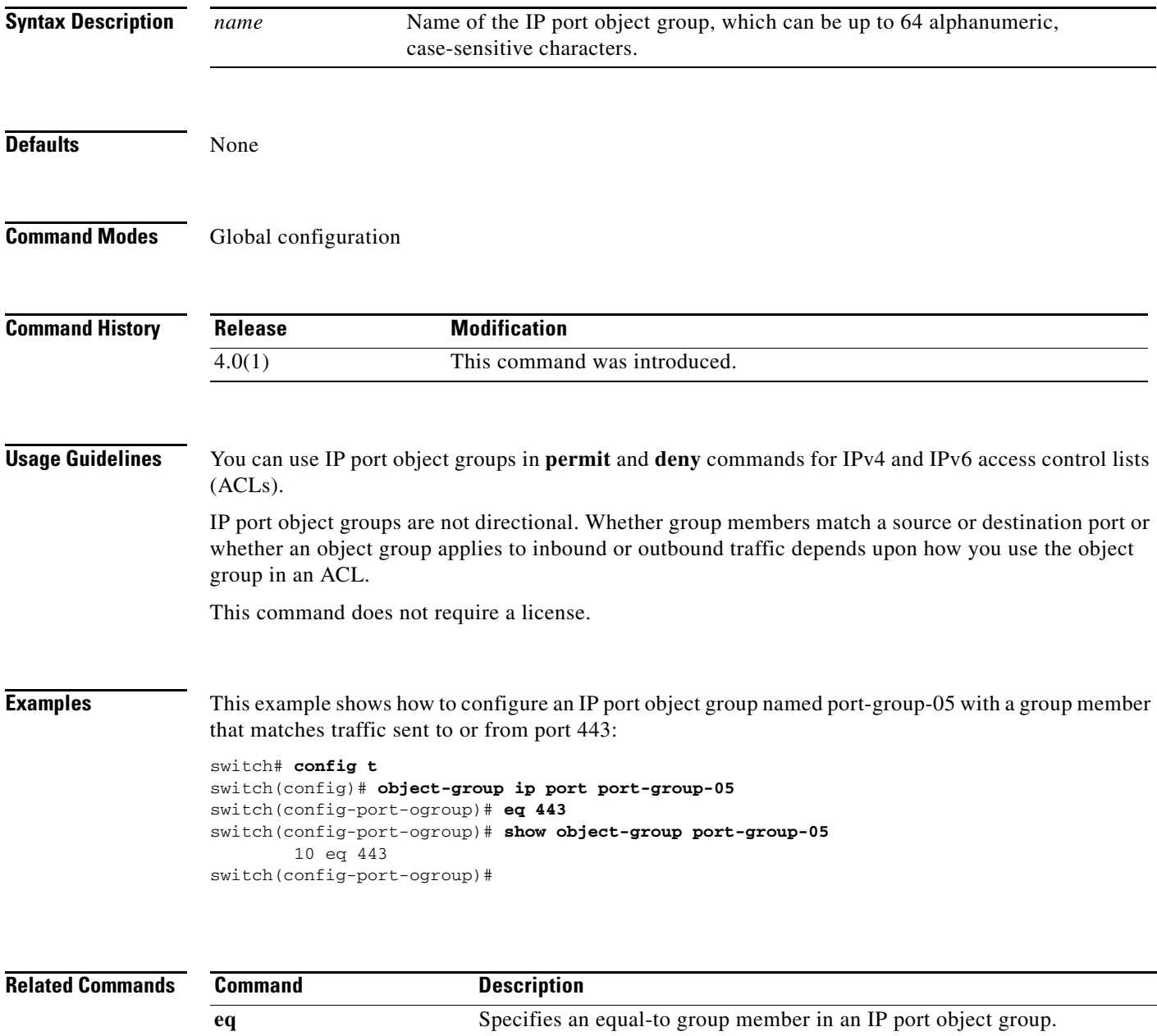

**gt** Specifies a greater-than group member in an IP port object group.

 $\mathsf I$ 

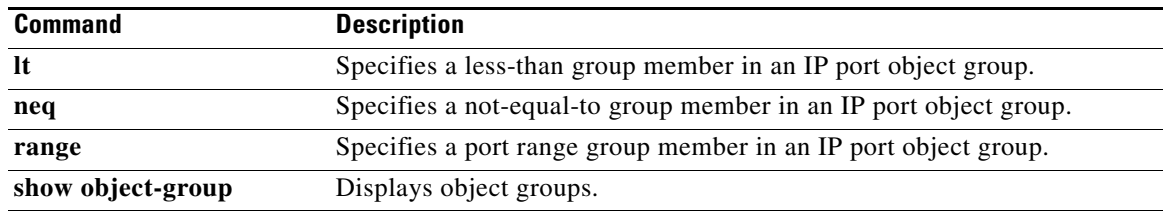
$\overline{\phantom{a}}$ 

### *Send document comments to nexus7k-docfeedback@cisco.com.*

# **object-group ipv6 address**

To define an IPv6 address object group or to enter IPv6 address object group configuration mode for a specific IPv6 address object group, use the **object-group ipv6 address** command. To remove an IPv6 address object group, use the **no** form of this command.

**object-group ipv6 address** *name*

**no object-group ipv6 address** *name*

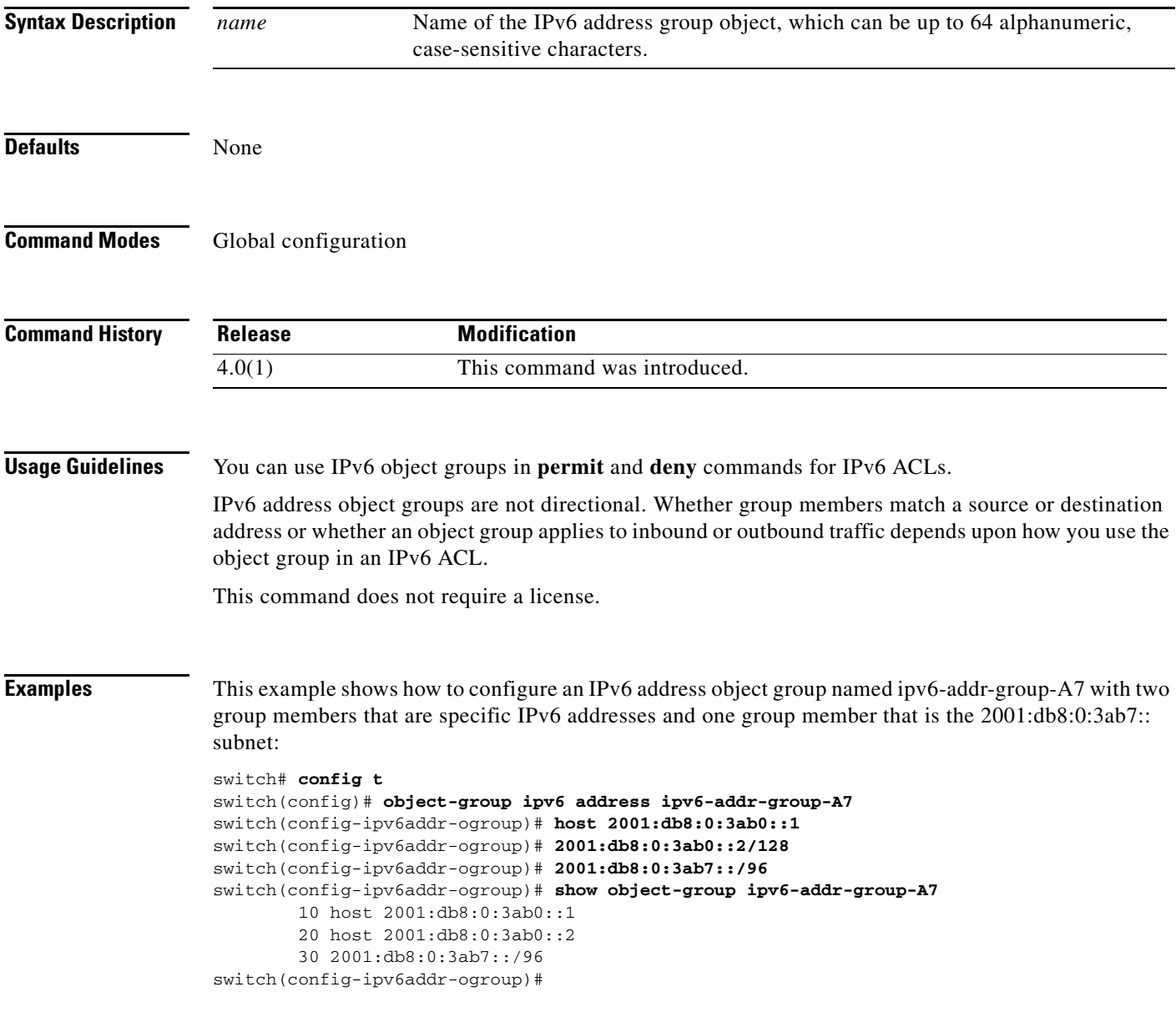

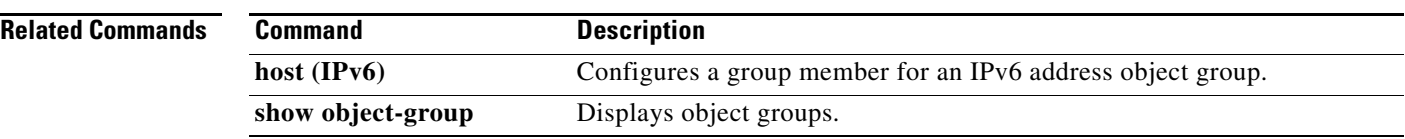

 $\overline{\phantom{a}}$ 

### *Send document comments to nexus7k-docfeedback@cisco.com.*

# **object-group udp relay ip address**

To configure an object group that consists of destination IP addresses to which the packets are forwarded, use the **object-group udp relay ip address** command.

**object-group udp relay ip address** *object-grp-name*

**no object-group udp relay ip address** *object-grp-name*

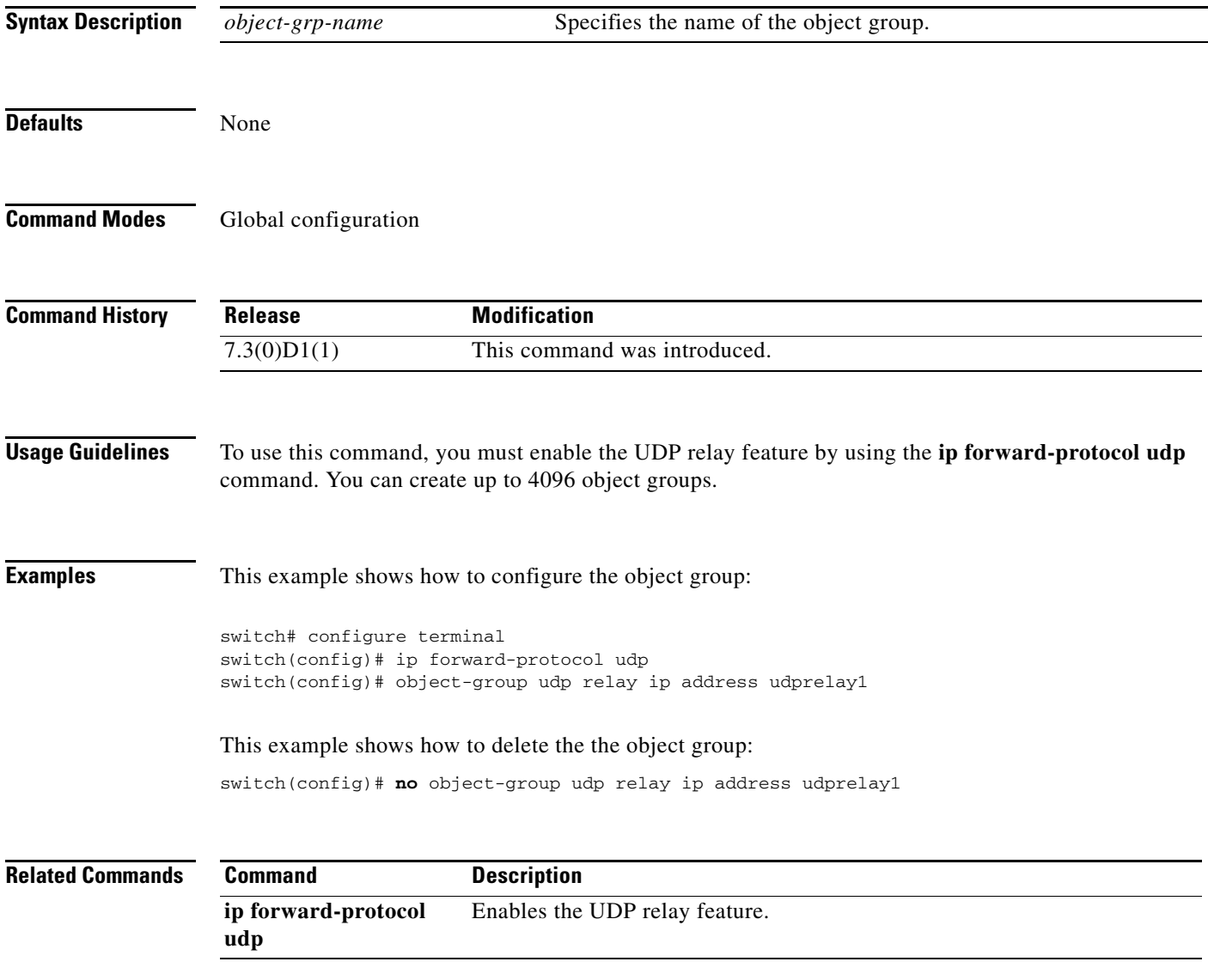

ן

### *Send document comments to nexus7k-docfeedback@cisco.com.*

# **password secure-mode**

To enable secure mode for password changing, use the **password secure-mode** command. To disable the secure mode for password changing, use the **no** form of this command.

**password secure-mode**

**no password secure-mode**

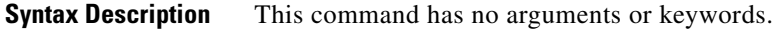

Defaults Enabled

**Command Modes** Global configuration

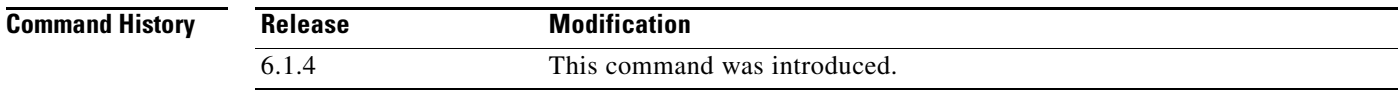

**Usage Guidelines** This command does not require a license.

**Examples** This example shows how to enable secure mode for changing password: switch# **configure terminal** switch(config)# **password secure-mode**

This example shows how to disable secure mode for changing password:

switch# **configure terminal** switch(config)# **no password secure-mode**

![](_page_39_Picture_126.jpeg)

# **password strength-check**

To enable password-strength checking, use the **password strength-check** command. To disable password-strength checking, use the **no** form of this command.

**password strength-check**

#### **no password strength-check**

![](_page_40_Picture_172.jpeg)

**Defaults** Disabled

**Command Modes** Global configuration

![](_page_40_Picture_173.jpeg)

**Usage Guidelines** When you enable password-strength checking, the Cisco NX-OS software only allows you to create strong passwords. The characteristics for strong passwords include the following:

- **•** At least eight characters long
- **•** Does not contain many consecutive characters (such as "abcd")
- **•** Does not contain many repeating characters (such as "aaabbb")
- **•** Does not contain dictionary words
- **•** Does not contain proper names
- **•** Contains both uppercase and lowercase characters
- **•** Contains numbers

The following are examples of strong passwords:

- **•** If2CoM18
- **•** 2004AsdfLkj30
- **•** Cb1955S21

![](_page_40_Picture_24.jpeg)

**Note** When you enable password-strength checking, the Cisco NX-OS software does not check the strength of existing passwords.

This command does not require a license.

**Examples** This example shows how to enable password-strength checking:

 $\mathbf I$ 

### *Send document comments to nexus7k-docfeedback@cisco.com.*

switch# **configure terminal** switch(config)# **password strength-check**

This example shows how to disable password-strength checking:

switch# **configure terminal** switch(config)# **no password strength-check**

#### **Related Commands Command Command Description**

![](_page_41_Picture_67.jpeg)

# **periodic**

 $\overline{\phantom{a}}$ 

To specify a time range that is active one or more times per week, use the **periodic** command. To remove a periodic time range, use the **no** form of this command.

[*sequence-number*] **periodic** *weekday time* **to** [*weekday*] *time* **no** {*sequence-number* | **periodic** *weekday time* **to** [*weekday*] *time*}

[*sequence-number*] **periodic** *list-of-weekdays time* **to** *time*

**no** {*sequence-number* | **periodic** *list-of-weekdays time* **to** *time*}

![](_page_42_Picture_232.jpeg)

![](_page_43_Picture_136.jpeg)

![](_page_43_Picture_137.jpeg)

# **permit (ACL)**

To enable a capture session for the access control entries (ACEs) of the access control list, use the **permit** command.

**permit protocol** {**0-255** | **ahp** | **eigrp** | **esp** | **gre** | **icmp** | **igmp** | **ip** | **nos** | **ospf** | **pcp** | **pim** | **tcp** | **udp**} | {*source* | **addrgroup** | **any** | **host**} *|* {*destination* | **addrgroup** | **any** | **eq** | **gt** | **host** | **lt** | **neq** | **portgroup** | **range**} **capture session** *session*

![](_page_44_Picture_261.jpeg)

### **Defaults** None

 $\overline{\phantom{a}}$ 

**Command Modes** ACL configuration mode (config-acl)

![](_page_45_Picture_83.jpeg)

# **permit (ARP)**

 $\mathbf I$ 

To create an ARP ACL rule that permits ARP traffic that matches its conditions, use the **permit**  command. To remove a rule, use the **no** form of this command.

#### **General Syntax**

- [*sequence-number*] **permit ip** {**any** | **host** *sender-IP* | *sender-IP sender-IP-mask*} **mac** {**any** | **host** *sender-MAC* | *sender-MAC sender-MAC-mask*} [**log**]
- [*sequence-number*] **permit request ip** {**any** | **host** *sender-IP* | *sender-IP sender-IP-mask*} **mac** {**any** | **host** *sender-MAC* | *sender-MAC sender-MAC-mask*} [**log**]
- [*sequence-number*] **permit response ip** {**any** | **host** *sender-IP* | *sender-IP sender-IP-mask*} {**any** | **host** *target-IP* | *target-IP target-IP-mask*} **mac** {**any** | **host** *sender-MAC* | *sender-MAC sender-MAC-mask*} [**any** | **host** *target-MAC | target-MAC target-MAC-mask*] [**log**]

#### **no** *sequence-number*

- **no permit ip** {**any** | **host** *sender-IP* | *sender-IP sender-IP-mask*} **mac** {**any** | **host** *sender-MAC* | *sender-MAC sender-MAC-mask*} [**log**]
- **no permit request ip** {**any** | **host** *sender-IP* | *sender-IP sender-IP-mask*} **mac** {**any** | **host** *sender-MAC* | *sender-MAC sender-MAC-mask*} [**log**]
- **no permit response ip** {**any** | **host** *sender-IP* | *sender-IP sender-IP-mask*} {**any** | **host** *target-IP* | *target-IP target-IP-mask*} **mac** {**any** | **host** *sender-MAC* | *sender-MAC sender-MAC-mask*} [**any** | **host** *target-MAC | target-MAC target-MAC-mask*] [**log**]

![](_page_46_Picture_350.jpeg)

## *Send document comments to nexus7k-docfeedback@cisco.com.*

![](_page_47_Picture_246.jpeg)

**Defaults ip**

 $\overline{\phantom{a}}$ 

### *Send document comments to nexus7k-docfeedback@cisco.com.*

![](_page_48_Picture_116.jpeg)

**show arp access-list** Displays all ARP ACLs or one ARP ACL.

Ι

### *Send document comments to nexus7k-docfeedback@cisco.com.*

# **permit (IPv4)**

To create an IPv4 access control list (ACL) rule that permits traffic matching its conditions, use the **permit** command. To remove a rule, use the **no** form of this command.

#### **General Syntax**

- [*sequence-number*] **permit** *protocol source destination* [**dscp** *dscp* | **precedence** *precedence*] [**fragments**] [**log**] [**time-range** *time-range-name*] [**packet-length** *operator packet-length* [*packet-length*]]
- **no permit** *protocol source destination* [**dscp** *dscp* | **precedence** *precedence*] [**fragments**] [**log**] [**time-range** *time-range-name*] [**packet-length** *operator packet-length* [*packet-length*]]

**no** *sequence-number*

#### **Internet Control Message Protocol**

[*sequence-number*] **permit icmp** *source destination* [*icmp-message | icmp-type* [*icmp-code*]] [**dscp** *dscp* | **precedence** *precedence*] [**fragments**] [**log**] [**time-range** *time-range-name*] [**packet-length** *operator packet-length* [*packet-length*]]

#### **Internet Group Management Protocol**

[*sequence-number*] **permit igmp** *source destination* [*igmp-message*] [**dscp** *dscp* | **precedence** *precedence*] [**fragments**] [log] [**time-range** *time-range-name*] [**packet-length** *operator packet-length* [*packet-length*]]

#### **Internet Protocol v4**

[*sequence-number*] **permit ip** *source destination* [**dscp** *dscp* | **precedence** *precedence*] [**fragments**] [**log**] [**time-range** *time-range-name*] [**packet-length** *operator packet-length* [*packet-length*]]

#### **Transmission Control Protocol**

[*sequence-number*] **permit tcp** *source* [*operator port* [*port*] | portgroup *portgroup*] *destination* [*operator port* [*port*] | **portgroup** *portgroup*] [**dscp** *dscp* | **precedence** *precedence*] [**fragments**] [**log**] [**time-range** *time-range-name*] [*flags*] [**established**] [**packet-length** *operator packet-length* [*packet-length*]]

#### **User Datagram Protocol**

[*sequence-number*] **permit udp** *source* [*operator port* [*port*] | **portgroup** *portgroup*] *destination* [*operator port* [*port*] | **portgroup** *portgroup*] [**dscp** *dscp* | **precedence** *precedence*] [**fragments**] [**log**] [**time-range** *time-range-name*] [**packet-length** *operator packet-length* [*packet-length*]]

 $\overline{\phantom{a}}$ 

![](_page_50_Picture_91.jpeg)

![](_page_51_Picture_174.jpeg)

 $\overline{\phantom{a}}$ 

![](_page_52_Picture_238.jpeg)

![](_page_53_Picture_208.jpeg)

![](_page_54_Picture_218.jpeg)

**Defaults** A newly created IPv4 ACL contains no rules.

If you do not specify a sequence number, the device assigns to the rule a sequence number that is 10 greater than the last rule in the ACL.

**Command Modes** IPv4 ACL configuration

![](_page_54_Picture_219.jpeg)

 $\mathbf I$ 

**Usage Guidelines** When the device applies an IPv4 ACL to a packet, it evaluates the packet with every rule in the ACL. The device enforces the first rule that has conditions that are satisfied by the packet. When the conditions of more than one rule are satisfied, the device enforces the rule with the lowest sequence number.

This command does not require a license.

#### **Protocol**

You can specify the protocol of packets that the rule applies to by the protocol name or the number of the protocol. If you want the rule to apply to all IPv4 traffic, use the **ip** keyword.

Ι

### *Send document comments to nexus7k-docfeedback@cisco.com.*

The protocol keyword that you specify affects the additional keywords and arguments that are available. Unless otherwise specified, only the other keywords that apply to all IPv4 protocols are available. Those keywords include the following:

- **– dscp**
- **– fragments**
- **– log**
- **– packet-length**
- **– precedence**
- **– time-range**

Valid protocol numbers are from 0 to 255.

Valid protocol names are the following keywords:

- **ahp**—Specifies that the rule applies to authentication header protocol (AHP) traffic only.
- **eigrp**—Specifies that the rule applies to Enhanced Interior Gateway Routing Protocol (EIGRP) traffic only.
- **• esp**—Specifies that the rule applies to Encapsulating Security Protocol (ESP) traffic only.
- **• gre**—Specifies that the rule applies to General Routing Encapsulation (GRE) traffic only.
- **• icmp**—Specifies that the rule applies to ICMP traffic only. When you use this keyword, the *icmp-message* argument is available, in addition to the keywords that are available for all valid values of the *protocol* argument.
- **• igmp**—Specifies that the rule applies to IGMP traffic only. When you use this keyword, the *igmp-type* argument is available, in addition to the keywords that are available for all valid values of the *protocol* argument.
- **• ip**—Specifies that the rule applies to all IPv4 traffic.
- **• nos**—Specifies that the rule applies to KA9Q NOS-compatible IP-over-IP tunneling traffic only.
- **• ospf**—Specifies that the rule applies to Open Shortest Path First (OSPF) traffic only.
- **• pcp**—Specifies that the rule applies to payload compression protocol (PCP) traffic only.
- **• pim**—Specifies that the rule applies to protocol-independent multicast (PIM) traffic only.
- **• tcp**—Specifies that the rule applies to TCP traffic only. When you use this keyword, the *flags* and *operator* arguments and the **portgroup** and **established** keywords are available, in addition to the keywords that are available for all valid values of the *protocol* argument.
- **• udp**—Specifies that the rule applies to UDP traffic only. When you use this keyword, the *operator* argument and the **portgroup** keyword are available, in addition to the keywords that are available for all valid values of the *protocol* argument.

#### **Source and Destination**

You can specify the *source* and *destination* arguments in one of several ways. In each rule, the method you use to specify one of these arguments does not affect how you specify the other. When you configure a rule, use the following methods to specify the *source* and *destination* arguments:

**•** IP address group object—You can use an IPv4 address group object to specify a *source* or *destination* argument. Use the **object-group ip address** command to create and change IPv4 address group objects. The syntax is as follows:

**addrgroup** *address-group-name*

The following example shows how to use an IPv4 address object group named lab-gateway-svrs to specify the *destination* argument:

switch(config-acl)# **permit ip any addrgroup lab-gateway-svrs**

**•** Address and network wildcard—You can use an IPv4 address followed by a network wildcard to specify a host or a network as a source or destination. The syntax is as follows:

```
IPv4-address network-wildcard
```
The following example shows how to specify the *source* argument with the IPv4 address and network wildcard for the 192.168.67.0 subnet:

```
switch(config-acl)# permit tcp 192.168.67.0 0.0.0.255 any
```
**•** Address and variable-length subnet mask—You can use an IPv4 address followed by a variable-length subnet mask (VLSM) to specify a host or a network as a source or destination. The syntax is as follows:

*IPv4-address/prefix-len*

The following example shows how to specify the *source* argument with the IPv4 address and VLSM for the 192.168.67.0 subnet:

switch(config-acl)# **permit udp 192.168.67.0/24 any**

**•** Host address—You can use the **host** keyword and an IPv4 address to specify a host as a source or destination. The syntax is as follows:

**host** *IPv4-address*

This syntax is equivalent to *IPv4-address*/32 and *IPv4-address* 0.0.0.0.

The following example shows how to specify the *source* argument with the **host** keyword and the 192.168.67.132 IPv4 address:

switch(config-acl)# **permit icmp host 192.168.67.132 any**

**•** Any address—You can use the **any** keyword to specify that a source or destination is any IPv4 address. For examples of the use of the **any** keyword, see the examples in this section. Each example shows how to specify a source or destination by using the **any** keyword.

#### **ICMP Message Types**

The *icmp-message* argument can be one of the following keywords:

- **• administratively-prohibited**—Administratively prohibited
- **• alternate-address**—Alternate address
- **• conversion-error**—Datagram conversion
- **• dod-host-prohibited**—Host prohibited
- **• dod-net-prohibited**—Net prohibited
- **• echo**—Echo (ping)
- **• echo-reply**—Echo reply
- **• general-parameter-problem**—Parameter problem
- **• host-isolated**—Host isolated
- **• host-precedence-unreachable**—Host unreachable for precedence
- **• host-redirect**—Host redirect

Ι

### *Send document comments to nexus7k-docfeedback@cisco.com.*

- **• host-tos-redirect**—Host redirect for ToS
- **• host-tos-unreachable**—Host unreachable for ToS
- **• host-unknown**—Host unknown
- **• host-unreachable**—Host unreachable
- **• information-reply**—Information replies
- **• information-request**—Information requests
- **• mask-reply**—Mask replies
- **• mask-request**—Mask requests
- **• mobile-redirect**—Mobile host redirect
- **• net-redirect**—Network redirect
- **• net-tos-redirect**—Net redirect for ToS
- **• net-tos-unreachable**—Network unreachable for ToS
- **• net-unreachable**—Net unreachable
- **• network-unknown**—Network unknown
- **• no-room-for-option**—Parameter required but no room
- **• option-missing**—Parameter required but not present
- **• packet-too-big**—Fragmentation needed and DF set
- **• parameter-problem**—All parameter problems
- **• port-unreachable**—Port unreachable
- **• precedence-unreachable**—Precedence cutoff
- **• protocol-unreachable**—Protocol unreachable
- **• reassembly-timeout**—Reassembly timeout
- **• redirect**—All redirects
- **• router-advertisement**—Router discovery advertisements
- **• router-solicitation**—Router discovery solicitations
- **• source-quench**—Source quenches
- **• source-route-failed**—Source route failed
- **• time-exceeded**—All time exceeded messages
- **• timestamp-reply**—Timestamp replies
- **• timestamp-request**—Timestamp requests
- **• traceroute**—Traceroute
- **• ttl-exceeded**—TTL exceeded
- **• unreachable**—All unreachables

#### **TCP Port Names**

When you specify the *protocol* argument as **tcp**, the *port* argument can be a TCP port number, which is an integer from 0 to 65535. It can also be one of the following keywords:

**bgp**—Border Gateway Protocol (179)

**chargen**—Character generator (19) **cmd**—Remote commands (rcmd, 514) **daytime**—Daytime (13) **discard**—Discard (9) **domain**—Domain Name Service (53) **drip**—Dynamic Routing Information Protocol (3949) **echo**—Echo (7) **exec**—Exec (rsh, 512) **finger**—Finger (79) **ftp**—File Transfer Protocol (21) **ftp-data**—FTP data connections (20) **gopher**—Gopher (7) **hostname**—NIC hostname server (11) **ident**—Ident Protocol (113) **irc**—Internet Relay Chat (194) **klogin**—Kerberos login (543) **kshell**—Kerberos shell (544) **login**—Login (rlogin, 513) **lpd**—Printer service (515) **nntp**—Network News Transport Protocol (119) **pim-auto-rp**—PIM Auto-RP (496) **pop2**—Post Office Protocol v2 (19) **pop3**—Post Office Protocol v3 (11) **smtp**—Simple Mail Transport Protocol (25) **sunrpc**—Sun Remote Procedure Call (111) **tacacs**—TAC Access Control System (49) **talk**—Talk (517) **telnet**—Telnet (23) **time**—Time (37) **uucp**—UNIX-to-UNIX Copy Program (54) **whois**—WHOIS/NICNAME (43) **www**—World Wide Web (HTTP, 80)

#### **UDP Port Names**

 $\mathbf I$ 

When you specify the *protocol* argument as **udp**, the *port* argument can be a UDP port number, which is an integer from 0 to 65535. It can also be one of the following keywords:

**biff**—Biff (mail notification, comsat, 512)

**bootpc**—Bootstrap Protocol (BOOTP) client (68)

I

### *Send document comments to nexus7k-docfeedback@cisco.com.*

**bootps**—Bootstrap Protocol (BOOTP) server (67) **discard**—Discard (9) **dnsix**—DNSIX security protocol auditing (195) **domain**—Domain Name Service (DNS, 53) **echo**—Echo (7) **isakmp**—Internet Security Association and Key Management Protocol (5) **mobile-ip**—Mobile IP registration (434) **nameserver**—IEN116 name service (obsolete, 42) **netbios-dgm**—NetBIOS datagram service (138) **netbios-ns**—NetBIOS name service (137) **netbios-ss**—NetBIOS session service (139) **non500-isakmp**—Internet Security Association and Key Management Protocol (45) **ntp**—Network Time Protocol (123) **pim-auto-rp**—PIM Auto-RP (496) **rip**—Routing Information Protocol (router, in.routed, 52) **snmp**—Simple Network Management Protocol (161) **snmptrap**—SNMP Traps (162) **sunrpc**—Sun Remote Procedure Call (111) **syslog**—System Logger (514) **tacacs**—TAC Access Control System (49) **talk**—Talk (517) **tftp**—Trivial File Transfer Protocol (69) **time**—Time (37) **who**—Who service (rwho, 513) **xdmcp**—X Display Manager Control Protocol (177)

**Examples** This example shows how to configure an IPv4 ACL named acl-lab-01 with rules permitting all TCP and UDP traffic from the 10.23.0.0 and 192.168.37.0 networks to the 10.176.0.0 network:

```
switch# config t
switch(config)# ip access-list acl-lab-01
switch(config-acl)# permit tcp 10.23.0.0/16 10.176.0.0/16
switch(config-acl)# permit udp 10.23.0.0/16 10.176.0.0/16
switch(config-acl)# permit tcp 192.168.37.0/16 10.176.0.0/16
switch(config-acl)# permit udp 192.168.37.0/16 10.176.0.0/16
```
This example shows how to configure an IPv4 ACL named acl-eng-to-marketing with a rule that permits all IP traffic from an IP-address object group named eng\_workstations to an IP-address object group named marketing\_group:

```
switch# config t
switch(config)# ip access-list acl-eng-to-marketing
switch(config-acl)# permit ip addrgroup eng_workstations addrgroup marketing_group
```
 $\overline{\phantom{a}}$ 

![](_page_60_Picture_72.jpeg)

Ι

### *Send document comments to nexus7k-docfeedback@cisco.com.*

# **permit (IPv6)**

To create an IPv6 ACL rule that permits traffic matching its conditions, use the **permit** command. To remove a rule, use the **no** form of this command.

#### **General Syntax**

- [*sequence-number*] **permit** *protocol source destination* [**dscp** *dscp*] [**flow-label** *flow-label-value*] [**fragments**] [**log**] [**time-range** *time-range-name*] [**packet-length** *operator packet-length* [*packet-length*]]
- **no permit** *protocol source destination* [**dscp** *dscp*] [**flow-label** *flow-label-value*] [**fragments**] [**log**] [**time-range** *time-range-name*] [**packet-length** *operator packet-length* [*packet-length*]]

**no** *sequence-number*

#### **Internet Control Message Protocol**

[*sequence-number* | **no**] **permit icmp** *source destination* [*icmp-message | icmp-type* [*icmp-code*]] [**dscp** *dscp*] [**flow-label** *flow-label-value*] [**fragments**] [**log**] [**time-range** *time-range-name*] [**packet-length** *operator packet-length* [*packet-length*]]

#### **Internet Protocol v6**

[*sequence-number*] **permit ipv6** *source destination* [**dscp** *dscp*] [**flow-label** *flow-label-value*] [**fragments**] [**log**] [**time-range** *time-range-name*] [**packet-length** *operator packet-length* [*packet-length*]]

#### **Stream Control Transmission Protocol**

[*sequence-number* | **no**] **permit sctp** *source* [*operator port* [*port*] | **portgroup** *portgroup*] *destination* [*operator port* [*port*] | **portgroup** *portgroup*] [**dscp** *dscp*] [**flow-label** *flow-label-value*] [**fragments**] [**log**] [**time-range** *time-range-name*] [**packet-length** *operator packet-length* [*packet-length*]]

#### **Transmission Control Protocol**

[*sequence-number*] **permit tcp** *source* [*operator port* [*port*] | **portgroup** *portgroup*] *destination* [*operator port* [*port*] | **portgroup** *portgroup*] [**dscp** *dscp*] [**flow-label** *flow-label-value*] [**fragments**] [**log**] [**time-range** *time-range-name*] [*flags*] [**established**] [**packet-length** *operator packet-length* [*packet-length*]]

#### **User Datagram Protocol**

[*sequence-number* | **no**] **permit udp** *source* [*operator port* [*port*] | **portgroup** *portgroup*] *destination* [*operator port* [*port*] | **portgroup** *portgroup*] [**dscp** *dscp*] [**flow-label** *flow-label-value*] [**fragments**] [**log**] [**time-range** *time-range-name*] [**packet-length** *operator packet-length* [*packet-length*]]

 $\mathbf{I}$ 

![](_page_62_Picture_217.jpeg)

![](_page_63_Picture_212.jpeg)

 $\overline{\phantom{a}}$ 

![](_page_64_Picture_248.jpeg)

## *Send document comments to nexus7k-docfeedback@cisco.com.*

![](_page_65_Picture_203.jpeg)

**Defaults** 

This command does not require a license.

#### **Source and Destination**

You can specify the *source* and *destination* arguments in one of several ways. In each rule, the method you use to specify one of these arguments does not affect how you specify the other. When you configure a rule, use the following methods to specify the *source* and *destination* arguments:

**•** IPv6 address group object—You can use an IPv6 address group object to specify a *source* or *destination* argument. Use the **object-group ipv6 address** command to create and change IPv6 address group objects. The syntax is as follows:

**addrgroup** *address-group-name*

The following example shows how to use an IPv6 address object group named lab-svrs-1301 to specify the *destination* argument:

switch(config-acl)# **permit ipv6 any addrgroup lab-svrs-1301**

**•** Address and variable-length subnet mask—You can use an IPv6 address followed by a variable-length subnet mask (VLSM) to specify a host or a network as a source or destination. The syntax is as follows:

*IPv6-address/prefix-len*

The following example shows how to specify the *source* argument with the IPv6 address and VLSM for the 2001:0db8:85a3:: network:

```
switch(config-acl)# permit udp 2001:0db8:85a3::/48 any
```
**•** Host address—You can use the **host** keyword and an IPv6 address to specify a host as a source or destination. The syntax is as follows:

**host** *IPv6-address*

This syntax is equivalent to *IPv6-address*/128.

The following example shows how to specify the *source* argument with the **host** keyword and the 2001:0db8:85a3:08d3:1319:8a2e:0370:7344 IPv6 address:

switch(config-acl)# **permit icmp host 2001:0db8:85a3:08d3:1319:8a2e:0370:7344 any**

**•** Any address—You can use the **any** keyword to specify that a source or destination is any IPv6 address. For examples of the use of the **any** keyword, see the examples in this section. Each example shows how to specify a source or destination by using the **any** keyword.

#### **ICMPv6 Message Types**

The *icmp-message* argument can be one of the following keywords:

- **• beyond-scope**—Destination beyond scope
- **• destination-unreachable**—Destination address is unreachable
- **• echo-reply**—Echo reply
- **• echo-request**—Echo request (ping)
- **• header**—Parameter header problems
- **• hop-limit**—Hop limit exceeded in transit
- **• mld-query**—Multicast Listener Discovery Query
- **• mld-reduction**—Multicast Listener Discovery Reduction

Ι

### *Send document comments to nexus7k-docfeedback@cisco.com.*

- **• mld-report**—Multicast Listener Discovery Report
- **• nd-na**—Neighbor discovery neighbor advertisements
- **• nd-ns**—Neighbor discovery neighbor solicitations
- **• next-header**—Parameter next header problems
- **• no-admin**—Administration prohibited destination
- **• no-route**—No route to destination
- **• packet-too-big**—Packet too big
- **• parameter-option**—Parameter option problems
- **• parameter-problem**—All parameter problems
- **• port-unreachable**—Port unreachable
- **• reassembly-timeout**—Reassembly timeout
- **• redirect**—Neighbor redirect
- **• renum-command**—Router renumbering command
- **• renum-result**—Router renumbering result
- **• renum-seq-number**—Router renumbering sequence number reset
- **• router-advertisement**—Neighbor discovery router advertisements
- **• router-renumbering**—All router renumbering
- **• router-solicitation**—Neighbor discovery router solicitations
- **• time-exceeded**—All time exceeded messages
- **• unreachable**—All unreachable

#### **TCP Port Names**

When you specify the *protocol* argument as **tcp**, the *port* argument can be a TCP port number, which is an integer from 0 to 65535. It can also be one of the following keywords:

**bgp**—Border Gateway Protocol (179) **chargen**—Character generator (19) **cmd**—Remote commands (rcmd, 514) **daytime**—Daytime (13) **discard**—Discard (9) **domain**—Domain Name Service (53) **drip**—Dynamic Routing Information Protocol (3949) **echo**—Echo (7) **exec**—Exec (rsh, 512) **finger**—Finger (79) **ftp**—File Transfer Protocol (21) **ftp-data**—FTP data connections (20) **gopher**—Gopher (7) **hostname**—NIC hostname server (11)

**ident**—Ident Protocol (113)

**irc**—Internet Relay Chat (194)

**klogin**—Kerberos login (543)

**kshell**—Kerberos shell (544)

**login**—Login (rlogin, 513)

**lpd**—Printer service (515)

**nntp**—Network News Transport Protocol (119)

**pim-auto-rp**—PIM Auto-RP (496)

**pop2**—Post Office Protocol v2 (19)

**pop3**—Post Office Protocol v3 (11)

**smtp**—Simple Mail Transport Protocol (25)

**sunrpc**—Sun Remote Procedure Call (111)

**tacacs**—TAC Access Control System (49)

**talk**—Talk (517)

**telnet**—Telnet (23)

**time**—Time (37)

**uucp**—Unix-to-Unix Copy Program (54)

**whois**—WHOIS/NICNAME (43)

**www**—World Wide Web (HTTP, 80)

#### **UDP Port Names**

When you specify the *protocol* argument as **udp**, the *port* argument can be a UDP port number, which is an integer from 0 to 65535. It can also be one of the following keywords:

**biff**—Biff (mail notification, comsat, 512)

**bootpc**—Bootstrap Protocol (BOOTP) client (68)

**bootps**—Bootstrap Protocol (BOOTP) server (67)

**discard**—Discard (9)

**dnsix**—DNSIX security protocol auditing (195)

**domain**—Domain Name Service (DNS, 53)

**echo**—Echo (7)

 $\mathbf I$ 

**isakmp**—Internet Security Association and Key Management Protocol (5)

**mobile-ip**—Mobile IP registration (434)

**nameserver**—IEN116 name service (obsolete, 42)

**netbios-dgm**—NetBIOS datagram service (138)

**netbios-ns**—NetBIOS name service (137)

**netbios-ss**—NetBIOS session service (139)

**non500-isakmp**—Internet Security Association and Key Management Protocol (45)

**ntp**—Network Time Protocol (123)

Ι

### *Send document comments to nexus7k-docfeedback@cisco.com.*

**pim-auto-rp**—PIM Auto-RP (496) **rip**—Routing Information Protocol (router, in.routed, 52) **snmp**—Simple Network Management Protocol (161) **snmptrap**—SNMP Traps (162) **sunrpc**—Sun Remote Procedure Call (111) **syslog**—System Logger (514) **tacacs**—TAC Access Control System (49) **talk**—Talk (517) **tftp**—Trivial File Transfer Protocol (69) **time**—Time (37) **who**—Who service (rwho, 513) **xdmcp**—X Display Manager Control Protocol (177)

**Examples** This example shows how to configure an IPv6 ACL named acl-lab13-ipv6 with rules permitting all TCP and UDP traffic from the 2001:0db8:85a3:: and 2001:0db8:69f2:: networks to the 2001:0db8:be03:2112:: network:

```
switch# config t
switch(config)# ipv6 access-list acl-lab13-ipv6
switch(config-ipv6-acl)# permit tcp 2001:0db8:85a3::/48 2001:0db8:be03:2112::/64
switch(config-ipv6-acl)# permit udp 2001:0db8:85a3::/48 2001:0db8:be03:2112::/64
switch(config-ipv6-acl)# permit tcp 2001:0db8:69f2::/48 2001:0db8:be03:2112::/64
switch(config-ipv6-acl)# permit udp 2001:0db8:69f2::/48 2001:0db8:be03:2112::/64
```
This example shows how to configure an IPv6 ACL named ipv6-eng-to-marketing with a rule that permits all IPv6 traffic from an IPv6-address object group named eng\_ipv6 to an IPv6-address object group named marketing\_group:

```
switch# config t
switch(config)# ipv6 access-list ipv6-eng-to-marketing
switch(config-ipv6-acl)# permit ipv6 addrgroup eng_ipv6 addrgroup marketing_group
```
![](_page_69_Picture_187.jpeg)

# **permit (MAC)**

To create a MAC ACL rule that permits traffic matching its conditions, use the **permit** command. To remove a rule, use the **no** form of this command.

[*sequence-number*] **permit** *source destination* [*protocol*] [**cos** *cos-value*] [**vlan** *VLAN-ID*] [**time-range** *time-range-name*]

**no permit** *source destination* [*protocol*] [**cos** *cos-value*] [**vlan** *VLAN-ID*] [**time-range** *time-range-name*]

**no** *sequence-number*

![](_page_70_Picture_226.jpeg)

#### **Defaults** None

 $\Gamma$ 

#### **Command Modes** MAC ACL configuration

![](_page_71_Picture_201.jpeg)

- **• lavc-sca**—DEC LAVC, SCA (0x6007)
- **• mop-console**—DEC MOP Remote console (0x6002)
### *Send document comments to nexus7k-docfeedback@cisco.com.*

- **• mop-dump**—DEC MOP dump (0x6001)
- **• vines-echo**—VINES Echo (0x0baf)

 $\sqrt{ }$ 

**Examples** This example shows how to configure a MAC ACL named mac-filter with a rule that permits traffic between two groups of MAC addresses:

> switch# **config t** switch(config)# **mac access-list mac-filter** switch(config-mac-acl)# **permit 00c0.4f00.0000 0000.00ff.ffff 0060.3e00.0000 0000.00ff.ffff**

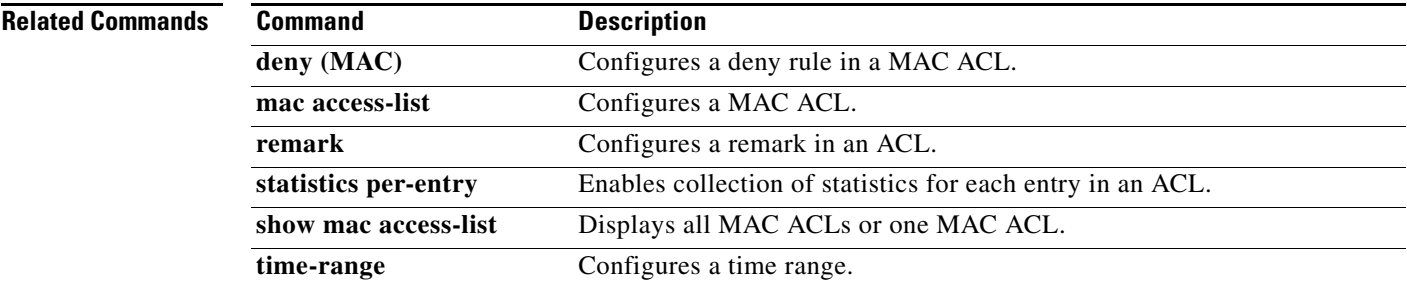

ן

## *Send document comments to nexus7k-docfeedback@cisco.com.*

# **permit (role-based access control list)**

To configure a permit action in a security group access control list (SGACL), use the **permit** command. To remove the action, use the **no** form of this command.

**no permit** {**all** | **icmp** | **igmp** | **ip** | {{**tcp** | **udp**} [{**src** | **dst**} {{**eq** | **gt** | **lt** | **neq**} *port-number*} | **range** *port-number1 port-number2*}]} [**log**]

| <b>Syntax Description</b><br><b>Defaults</b> | all                            | Specifies all traffic.                                                                                  |
|----------------------------------------------|--------------------------------|----------------------------------------------------------------------------------------------------|
|                                              | icmp                           | Specifies Internet Control Message Protocol (ICMP) traffic.                                             |
|                                              | igmp                           | Specifies Internet Group Management Protocol (IGMP) traffic.                                            |
|                                              | ip                             | Specifies IP traffic.                                                                                   |
|                                              | tcp                            | Specifies TCP traffic.                                                                                  |
|                                              | udp                            | Specifies User Datagram Protocol (UDP) traffic.                                                         |
|                                              | <b>src</b>                     | Specifies the source port number.<br>Specifies the destination port number                              |
|                                              | dst                            |                                                                                                    |
|                                              | eq                             | Specifies equal to the port number.                                                                     |
|                                              | gt                             | Specifies greater than the port number.                                                                 |
|                                              | <b>It</b>                      | Specifies less than the port number.                                                                    |
|                                              | neq                            | Specifies not equal to the port number.                                                                 |
|                                              | port-number                    | Port number for TCP or UDP. The range is from 0 to 65535.                                               |
|                                              | range                          | Specifies a port range for TCP or UDP.                                                                  |
|                                              | port-number1                   | First port in the range. The range is from 0 to 65535.                                                  |
|                                              | port-number2                   | Last port in the range. The range is from 0 to 65535.                                                   |
|                                              | log                            | (Optional) Specifies that packets matching this configuration be<br>logged.                             |
|                                              | None                           |                                                                                                    |
|                                              |                                |                                                                                                    |
| <b>Command Modes</b>                         | role-based access control list |                                                                                                    |
| <b>Command History</b>                       | <b>Release</b>                 | <b>Modification</b>                                                                                     |
|                                              | 5.0(2)                         | The log keyword was added to support the enabling of role-based access<br>control list (RBACL) logging. |
|                                              | 4.0(1)                         | This command was introduced.                                                                            |

**permit** {**all** | **icmp** | **igmp** | **ip** | {{**tcp** | **udp**} [{**src** | **dst**} {{**eq** | **gt** | **lt** | **neq**} *port-number*} | **range** *port-number1 port-number2*}]} [**log**]

**control list)**

 $\overline{\phantom{a}}$ 

## *Send document comments to nexus7k-docfeedback@cisco.com.*

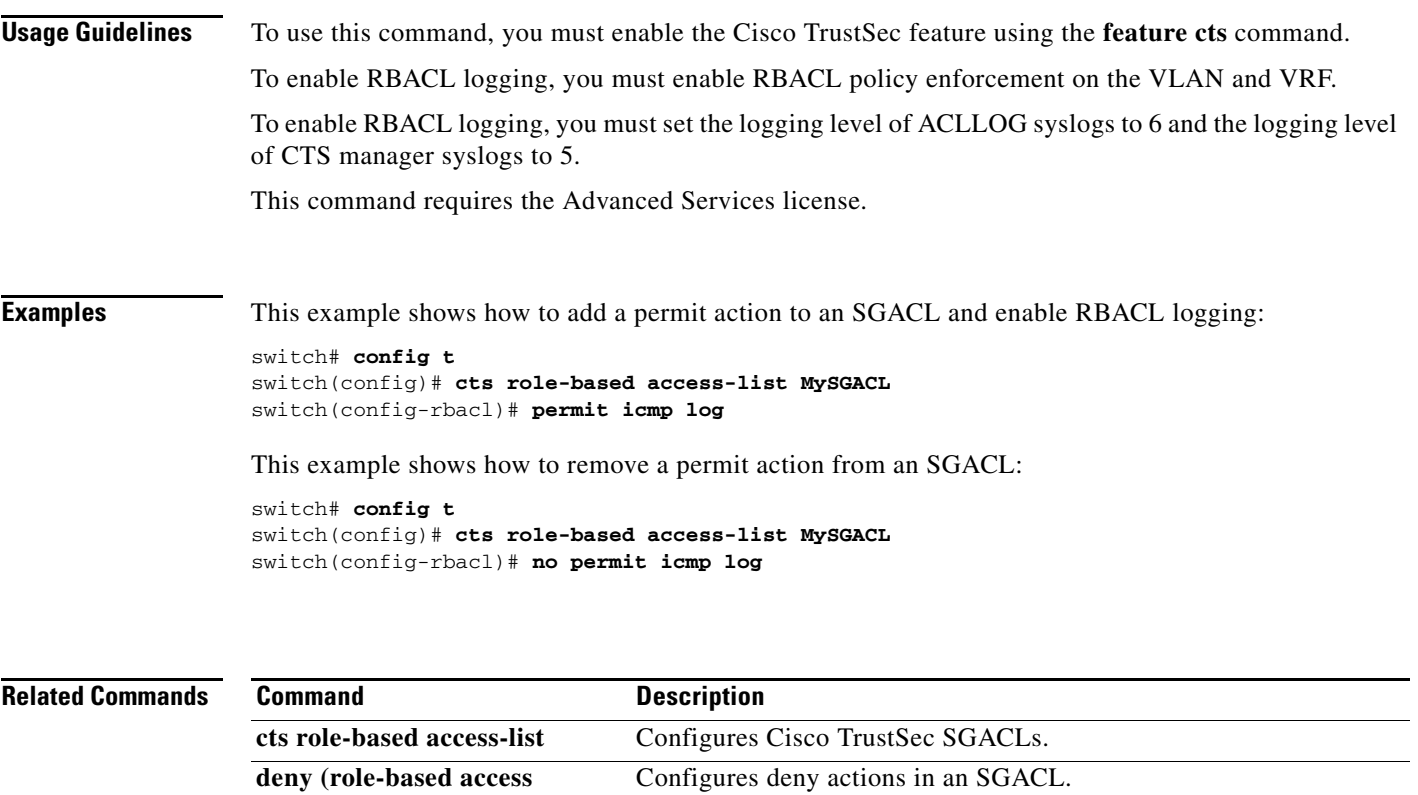

**feature cts** Enables the Cisco TrustSec feature.

**show cts role-based access-list** Displays the Cisco TrustSec SGACL configuration.

## *Send document comments to nexus7k-docfeedback@cisco.com.*

# **permit interface**

To permit interfaces for a user role interface policy, use the **permit interface** command. To deny interfaces, use the **no** form of this command.

**permit interface** {**ethernet** *slot*/*port*[**-** *port2*]| *interface-list*}

#### **no permit interface**

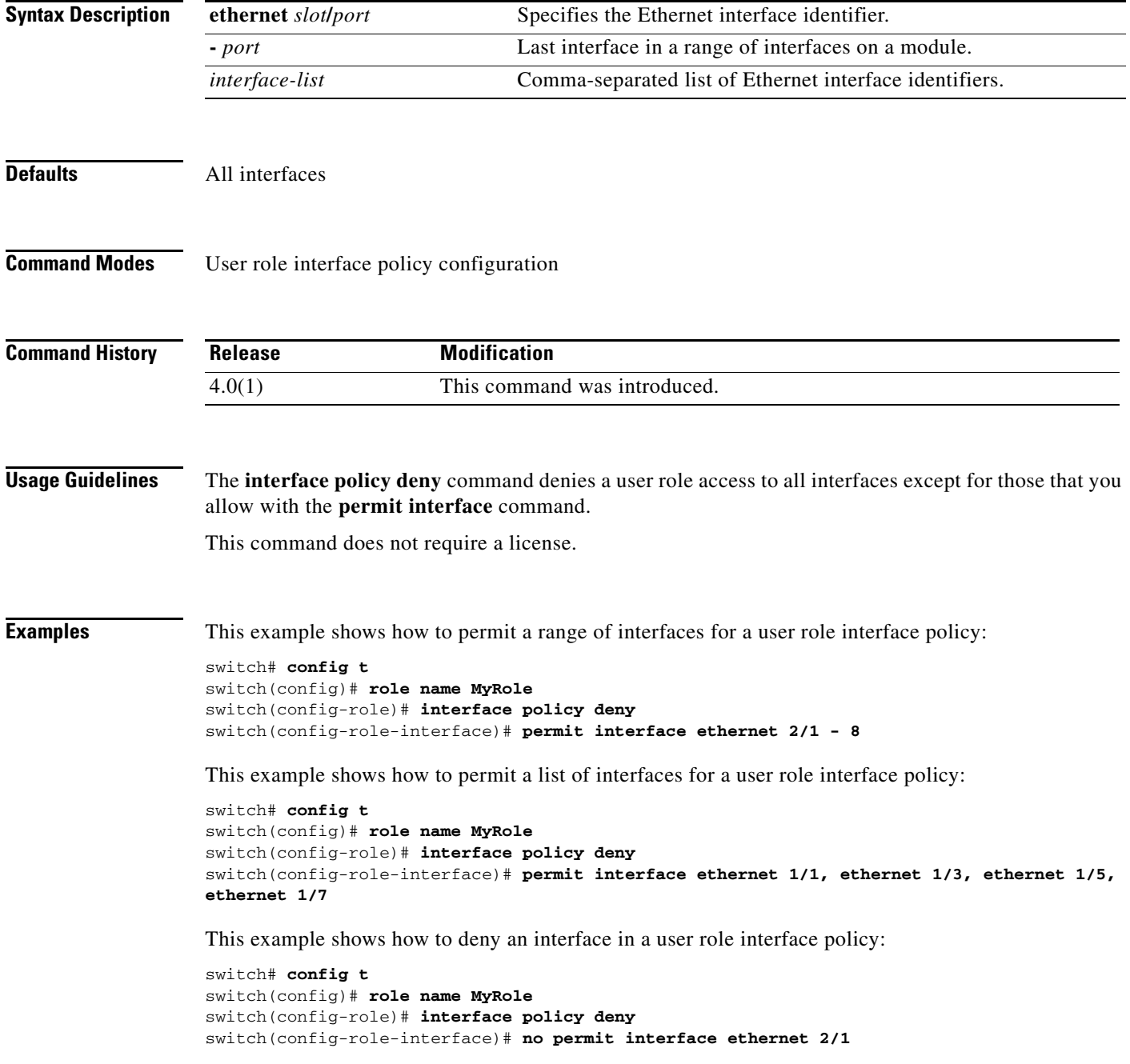

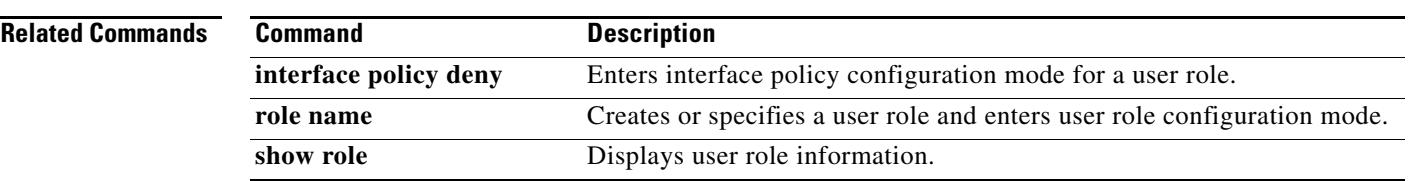

## *Send document comments to nexus7k-docfeedback@cisco.com.*

# **permit vlan**

To permit VLANs for a user role VLAN policy, use the **permit vlan** command. To remove VLANs, use the **no** form of this command.

**permit vlan** {*vlan-id*[- *vlan-id2*] | *vlan-list*}

**no permit vlan**

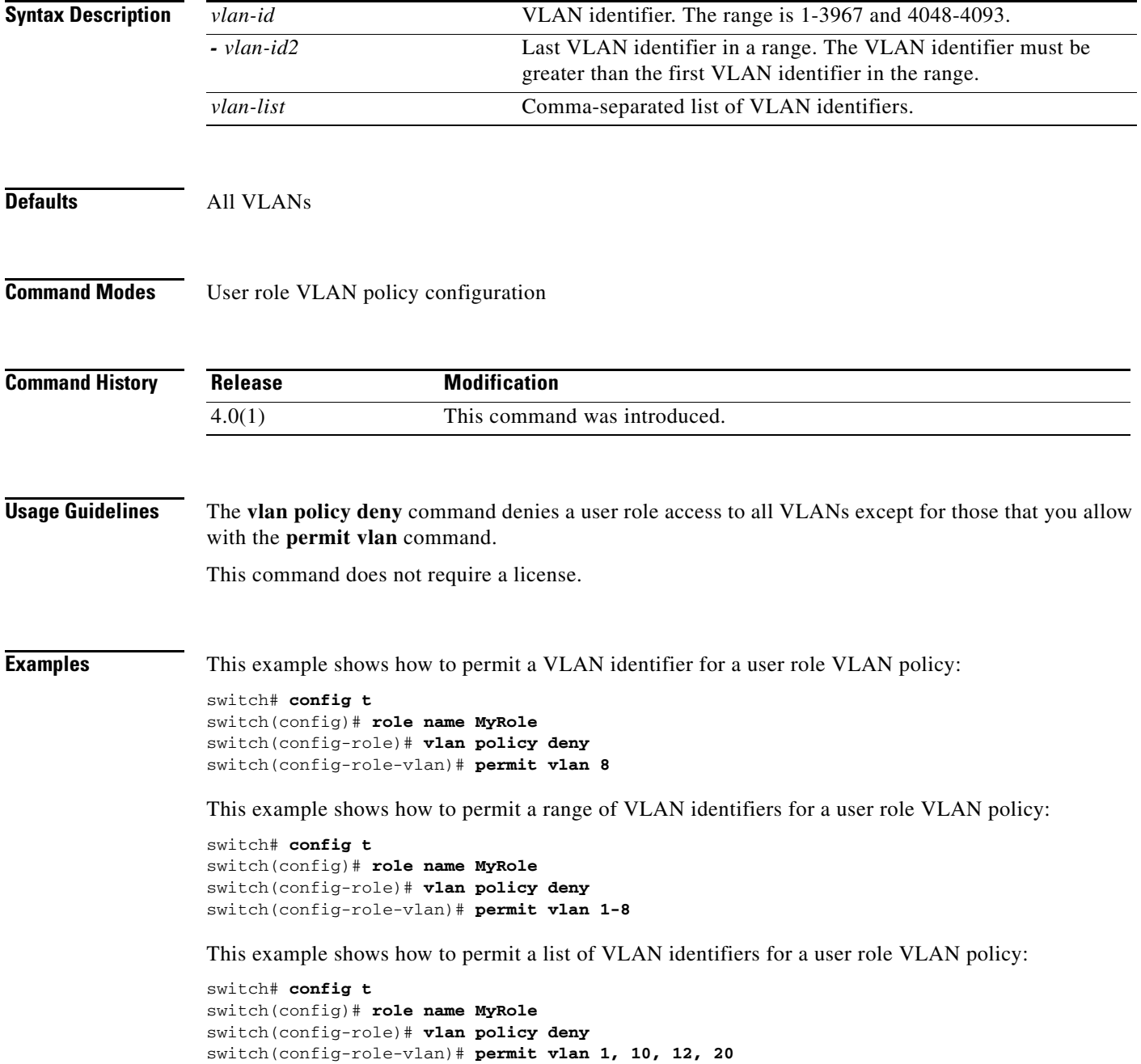

## *Send document comments to nexus7k-docfeedback@cisco.com.*

This example shows how to deny a VLAN from a user role VLAN policy:

```
switch# config t
switch(config)# role name MyRole
switch(config-role)# vlan policy deny
switch(config-role-vlan)# no permit vlan 2
```
#### **Related Commands**

 $\overline{\phantom{a}}$ 

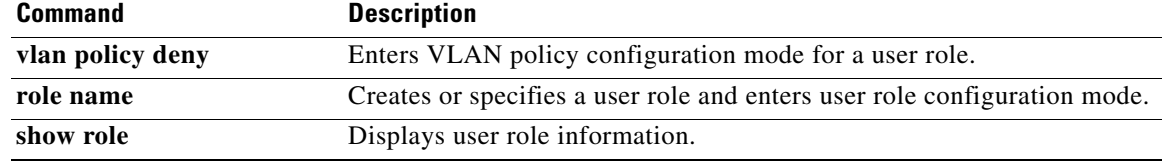

#### **permit vrf**

## *Send document comments to nexus7k-docfeedback@cisco.com.*

# **permit vrf**

To permit virtual routing and forwarding instances (VRFs) for a user role VRF policy, use the **permit vrf** command. To remove VRFs, use the **no** form of this command.

**permit vrf** *vrf-name*

**no permit vrf** *vrf-name*

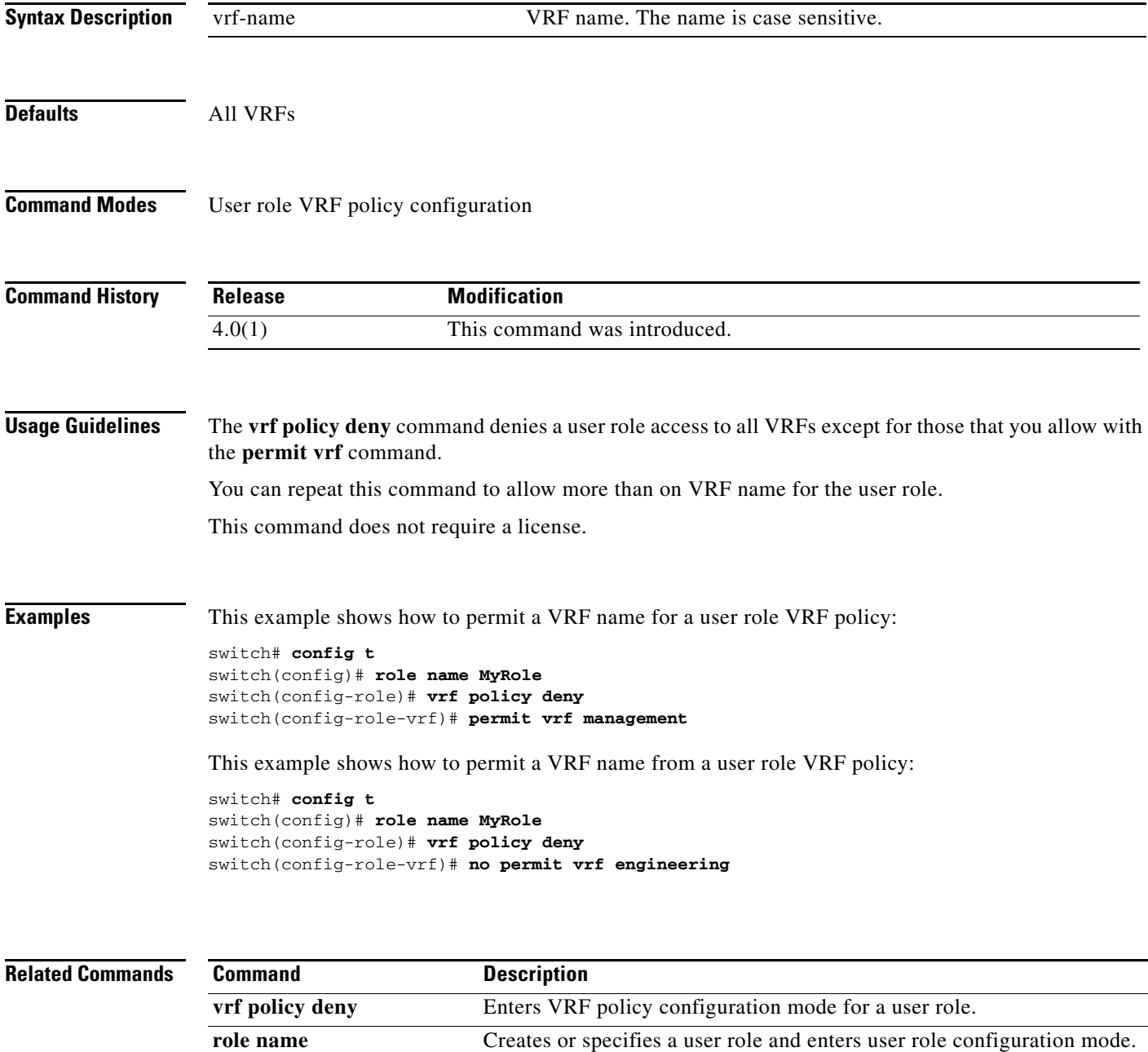

**show role** Displays user role information.

## *Send document comments to nexus7k-docfeedback@cisco.com.*

# **platform access-list update**

To configure how supervisor modules update I/O modules with changes to access control lists (ACLs), use the **platform access-list update** command. To disable atomic updates, use the **no** form of this command.

**platform access-list update atomic** | **default-result permit**}

**no platform access-list update** {**atomic** | **default-result permit**}

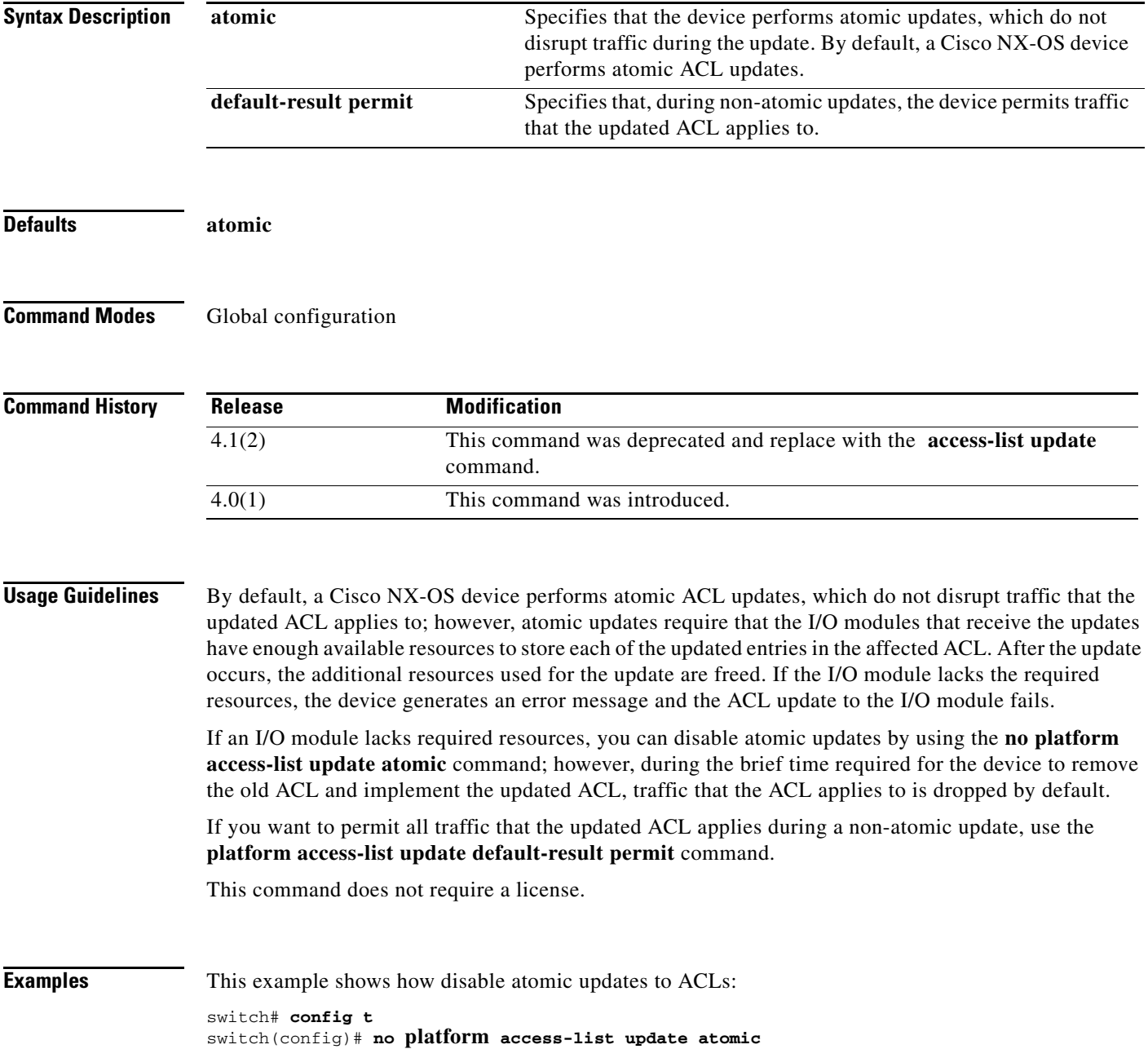

 $\overline{\phantom{a}}$ 

## *Send document comments to nexus7k-docfeedback@cisco.com.*

This example shows how to permit affected traffic during a non-atomic ACL update:

switch# **config t** switch(config)# **platform access-list update default-result permit**

This example shows how to revert to the atomic update method:

switch# **config t** switch(config)# **no platform access-list update default-result permit** switch(config)# **platform access-list update atomic**

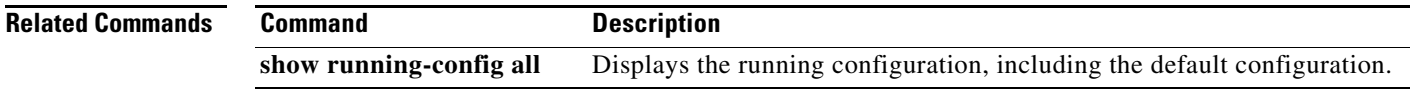

ן

### *Send document comments to nexus7k-docfeedback@cisco.com.*

## **platform rate-limit**

To configure rate limits in packets per second on supervisor-bound traffic, use the **platform rate-limit**  command. To revert to the default, use the **no** form of this command.

- **platform rate-limit** {**access-list-log** | **copy** | **layer-2** {**port-security** | **storm-control**} | **layer-3**  {**control | glean | mtu | multicast** {**directly-connect | local-groups | rpf-leak**} **| ttl**} | **receive**} *packets*
- **no platform rate-limit** {**access-list-log** | **copy** | **layer-2** {**port-security** | **storm-control**} | **layer-3**  {**control | glean | mtu | multicast** {**directly-connect | local-groups | rpf-leak**} **| ttl**} | **receive**} [*packets*]

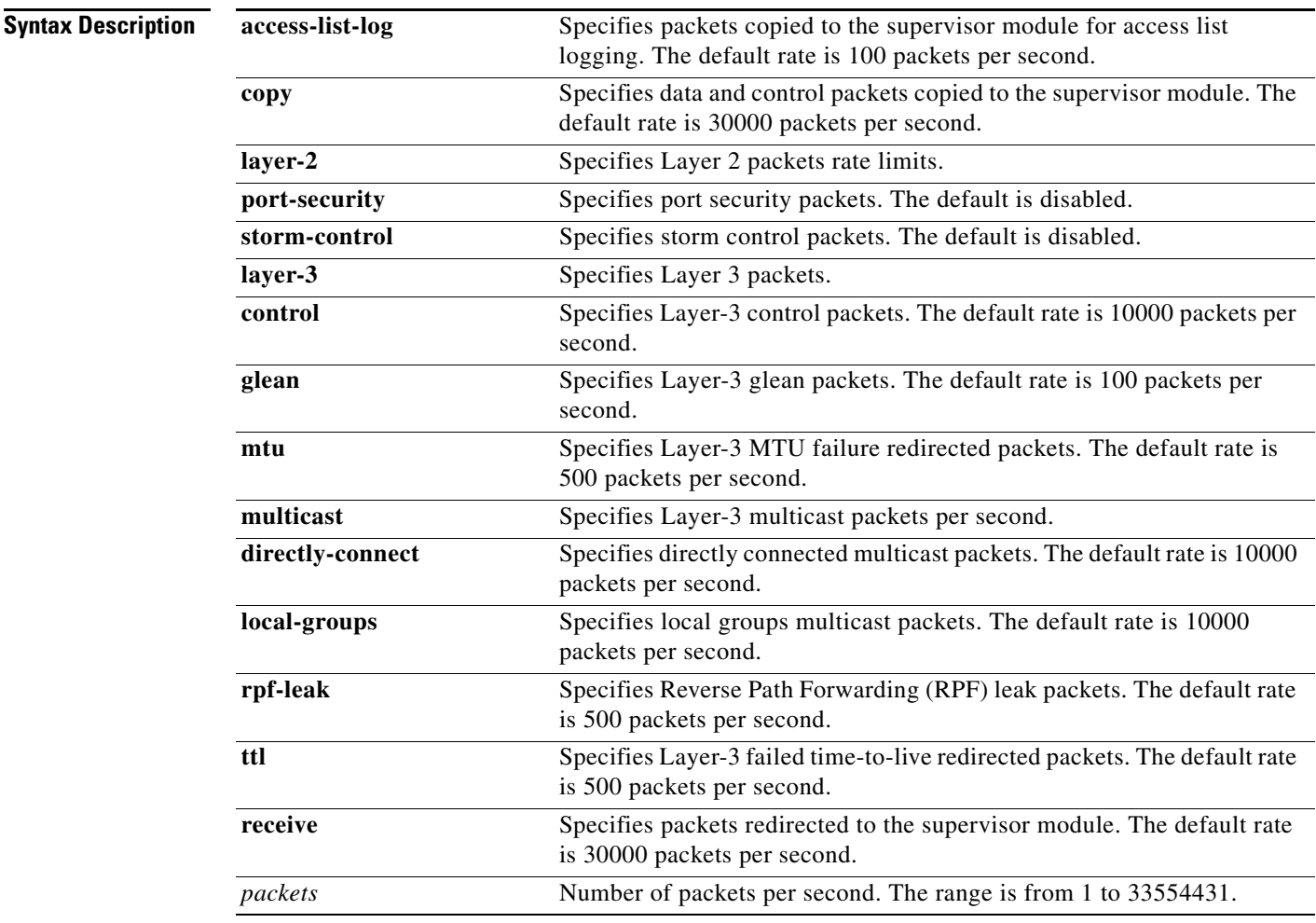

**Defaults** See Syntax Description for the default rate limits.

#### **Command Modes** Global configuration

## *Send document comments to nexus7k-docfeedback@cisco.com.*

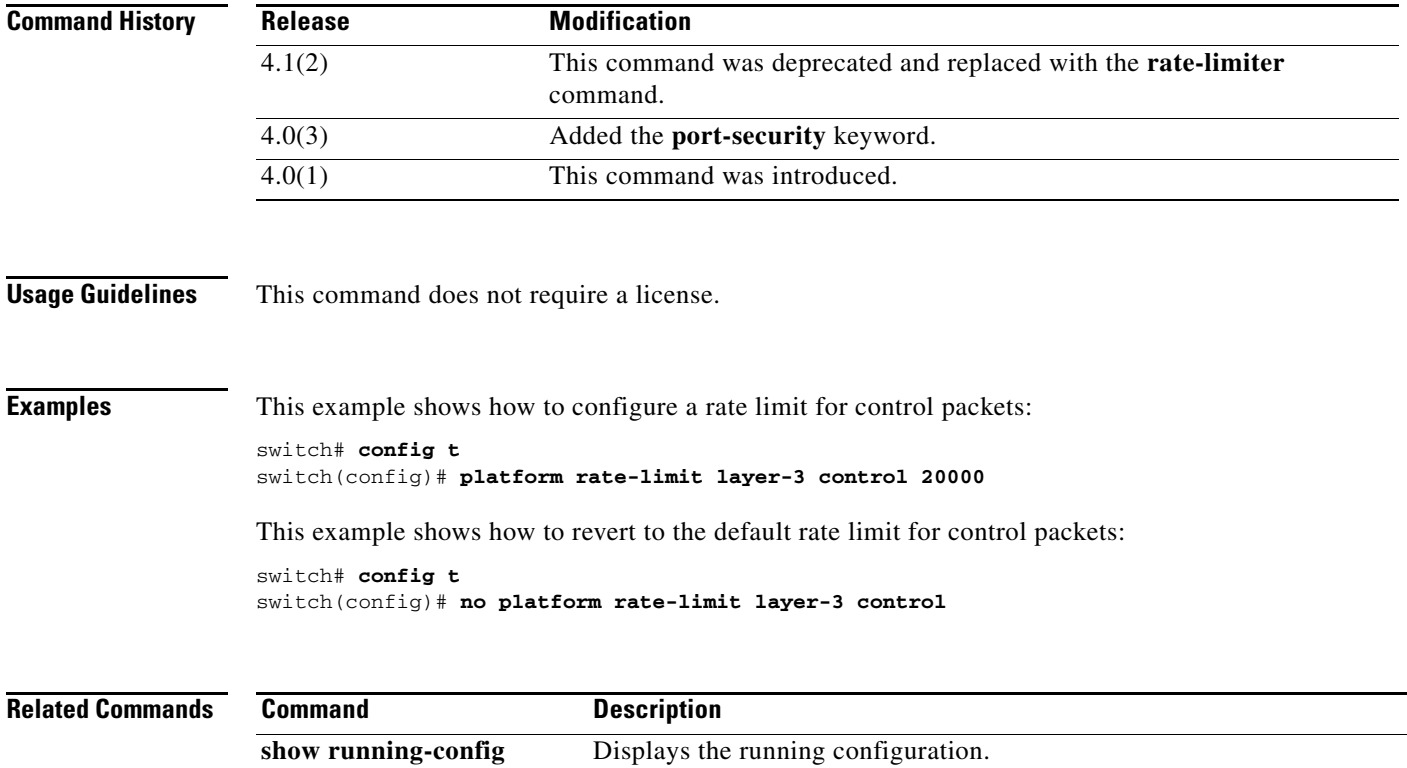

П

## *Send document comments to nexus7k-docfeedback@cisco.com.*

# **police (policy map)**

To configure policing for a class map in a control plane policy map, use the **police** command. To remove policing for a class map in a control plane policy map, use the **no** form of this command.

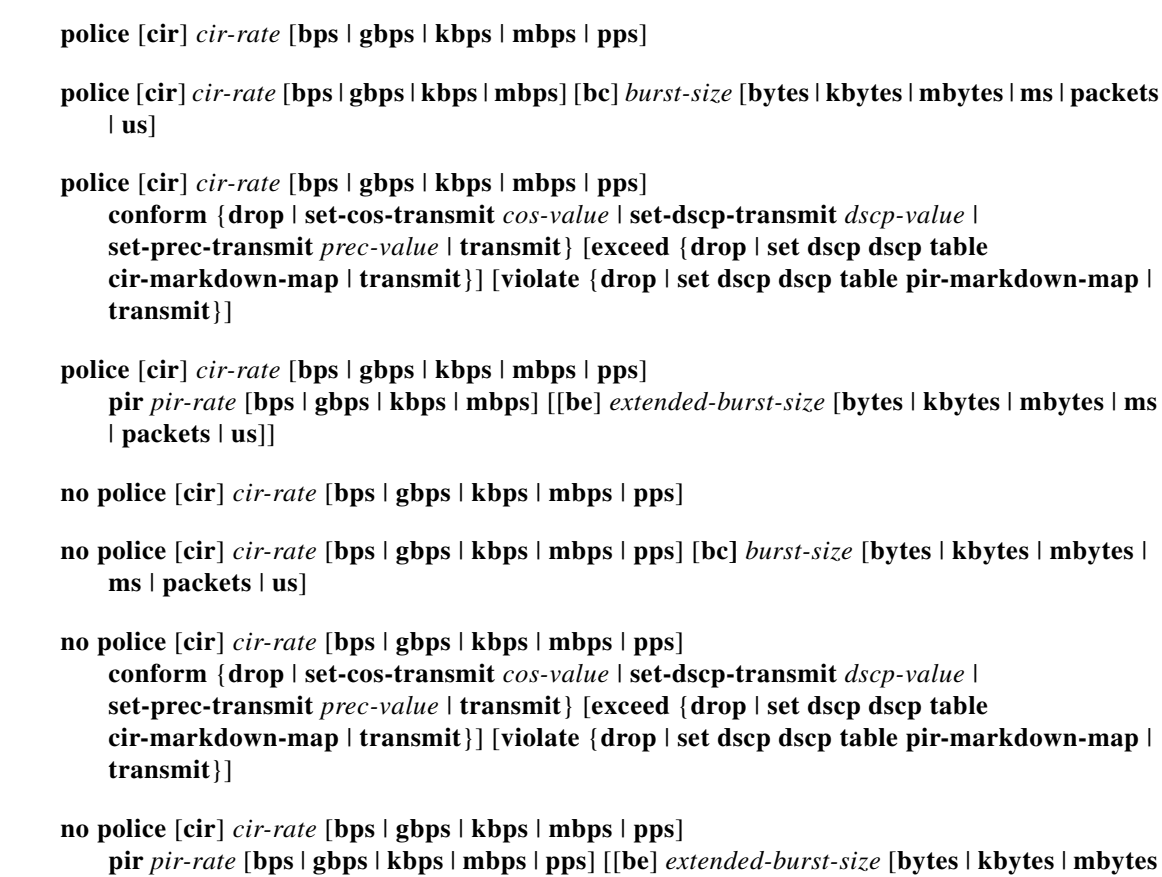

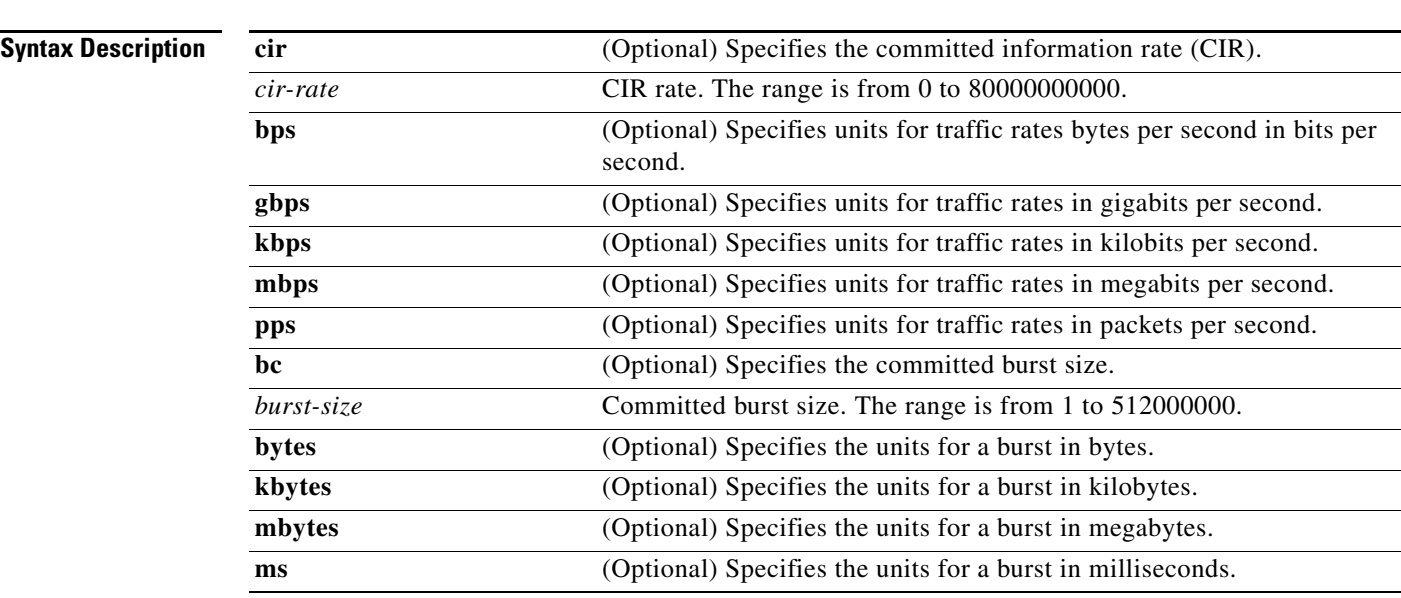

| **ms** | **packets** | **us**]]

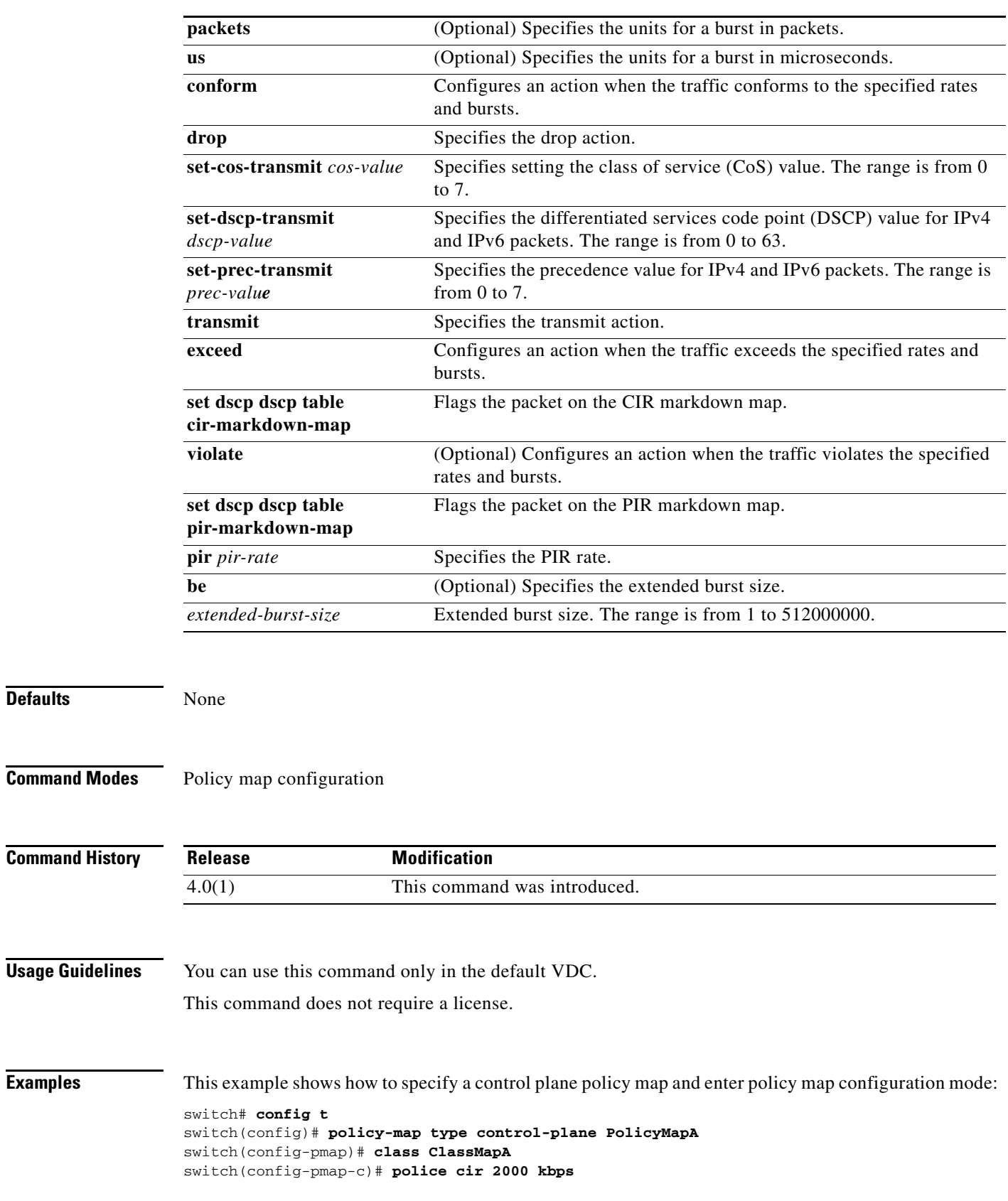

## *Send document comments to nexus7k-docfeedback@cisco.com.*

This example shows how to delete a control plane policy map:

```
switch# config t
switch(config)# policy-map type control-plane PolicyMapA
switch(config-pmap)# class ClassMapA
switch(config-pmap-c)# no police 2000 kbps
```
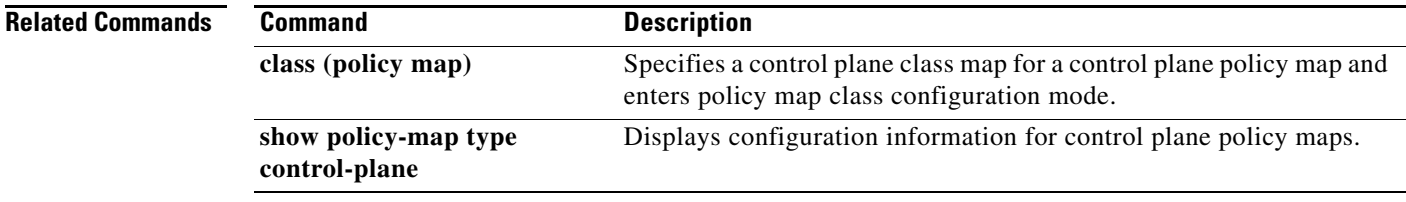

## *Send document comments to nexus7k-docfeedback@cisco.com.*

# **policy**

 $\overline{\phantom{a}}$ 

To manually configure a Cisco TrustSec authentication policy on an interface with either a Cisco TrustSec device identifier or security group tag (SGT), use the **policy** command. To revert to the default, use the **no** form of this command.

**policy** {**dynamic identity** *device-id* | **static** sgt *sgt-value* [**trusted**]}

**no policy** {**dynamic** | **static**}

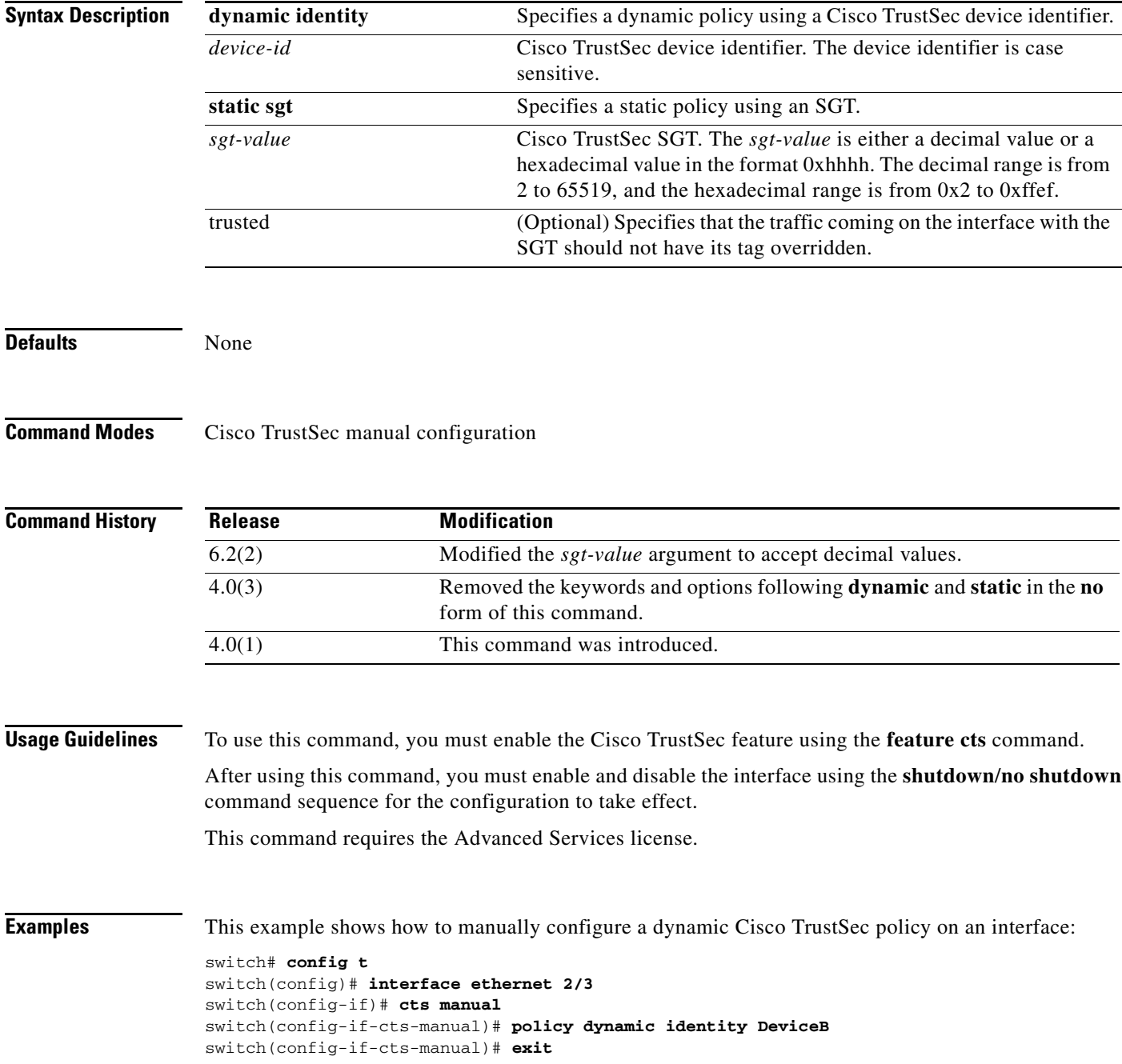

Ι

#### **policy**

#### *Send document comments to nexus7k-docfeedback@cisco.com.*

```
switch(config-if)# shutdown
switch(config-if)# no shutdown
```
This example shows how to remove a manually configured dynamic Cisco TrustSec policy from an interface:

```
switch# config t
switch(config)# interface ethernet 2/3
switch(config-if)# cts manual
switch(config-if-cts-manual)# no policy dynamic identity DeviceB
switch(config-if-cts-manual)# exit
switch(config-if)# shutdown
switch(config-if)# no shutdown
```
This example shows how to manually configure a static Cisco TrustSec policy on an interface:

```
switch# config t
switch(config)# interface ethernet 2/4
switch(config-if)# cts manual
switch(config-if-cts-manual)# policy static sgt 0x100
switch(config-if-cts-manual)# exit
switch(config-if)# shutdown
switch(config-if)# no shutdown
```
This example shows how to remove a manually configured static Cisco TrustSec policy on an interface:

```
switch# config t
switch(config)# interface ethernet 2/4
switch(config-if)# cts manual
switch(config-if-cts-manual)# no policy static sgt 0x100
switch(config-if-cts-manual)# exit
switch(config-if)# shutdown
switch(config-if)# no shutdown
```
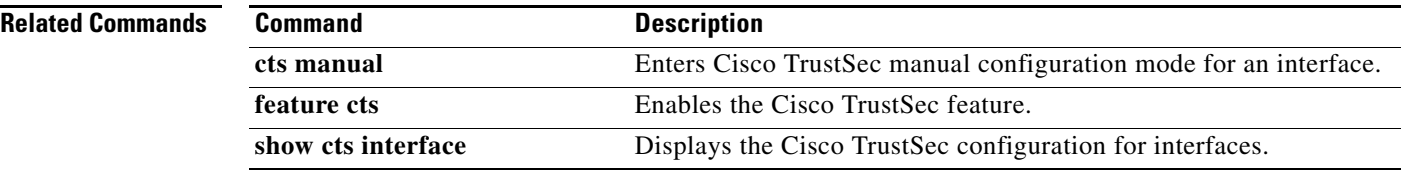

 $\overline{\phantom{a}}$ 

## *Send document comments to nexus7k-docfeedback@cisco.com.*

## **policy-map type control-plane**

To create or specify a control plane policy map and enter policy map configuration mode, use the **policy-map type control-plane** command. To delete a control plane policy map, use the **no** form of this command.

**policy-map type control-plane** *policy-map-name*

**no policy-map type control-plane** *policy-map-name*

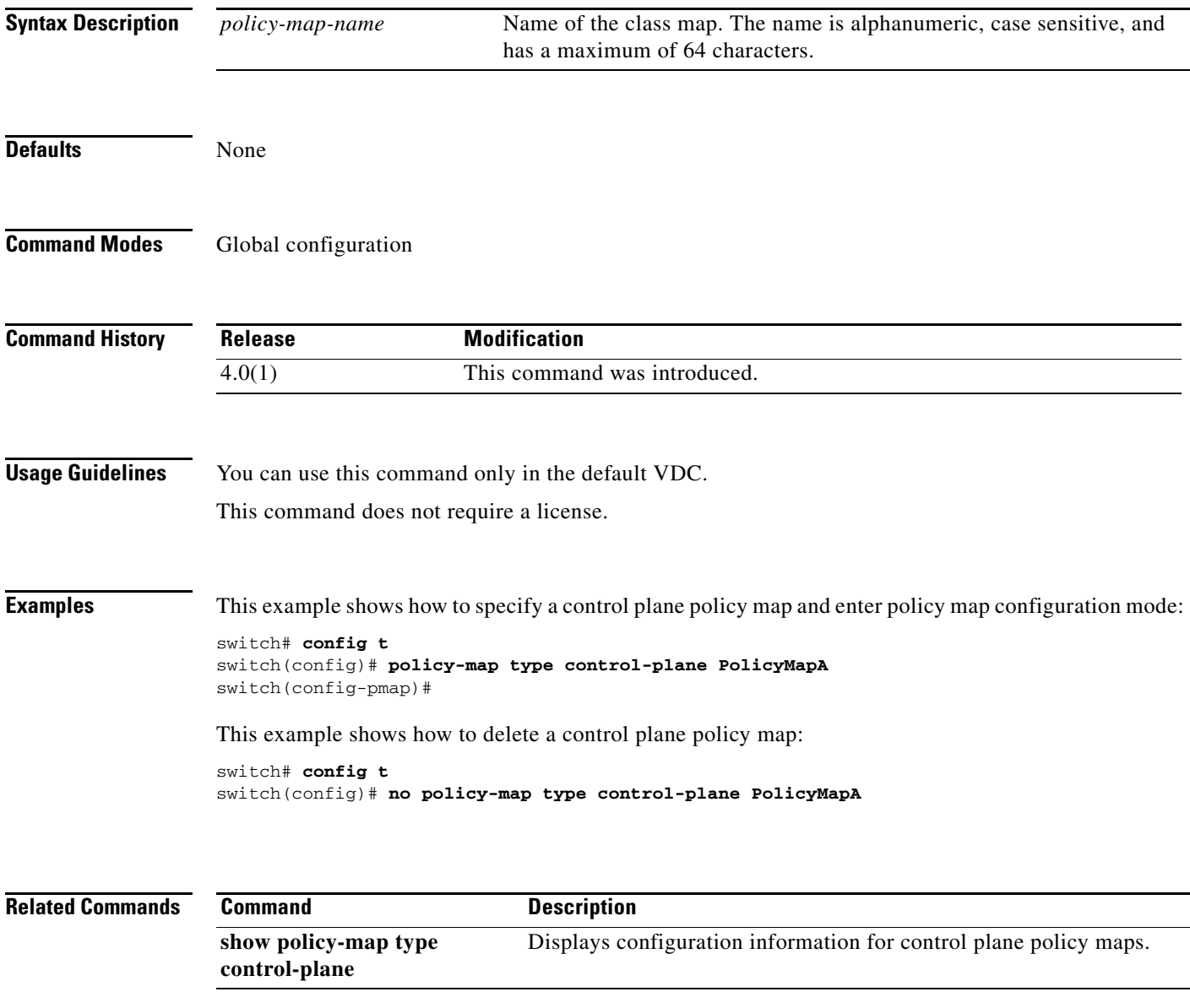

Ι

#### *Send document comments to nexus7k-docfeedback@cisco.com.*

## **propagate-sgt**

To enable SGT propagation on Layer 2 Cisco TrustSec interfaces, use the **propagate-sgt** command. To disable SGT propagation, use the **no** form of this command.

**propagate-sgt**

**no propagate-sgt**

- **Syntax Description** This command has no arguments or keywords.
- **Defaults** Enabled

**Command Modes** Global configuration

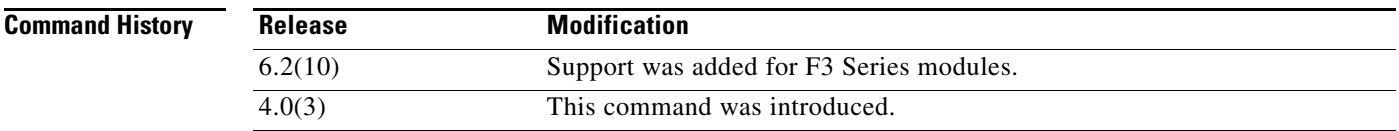

**Usage Guidelines** You can disable the SGT propagation feature on an interface if the peer device connected to the interface can not handle Cisco TrustSec packets tagged with an SGT.

To use this command, you must enable the Cisco TrustSec feature using the **feature cts** command.

After using this command, you must enable and disable the interface using the **shutdown**/**no shutdown** command sequence for the configuration to take effect.

This command requires the Advanced Services license.

**Examples** This example shows how to disable SGT propagation:

```
switch# configure terminal
switch(config)# interface ethernet 2/1
switch(config-if)# cts dot1x
switch(config-if-cts-dot1x)# no propagate-sgt
switch(config-if-cts-dot1x)# exit
switch(config-if)# shutdown
switch(config-if)# no shutdown
```
This example shows how to enable SGT propagation:

```
switch# configure terminal
switch(config)# interface ethernet 2/1
switch(config-if)# cts dot1x
switch(config-if-cts-dot1x)# propagate-sgt
switch(config-if-cts-dot1x)# exit
switch(config-if)# shutdown
switch(config-if)# no shutdown
```
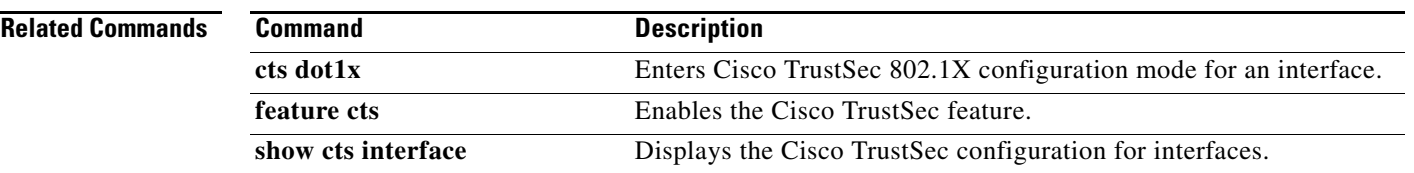

 $\mathsf I$